**Chapter 1: Exploring the M5Stack Core** 

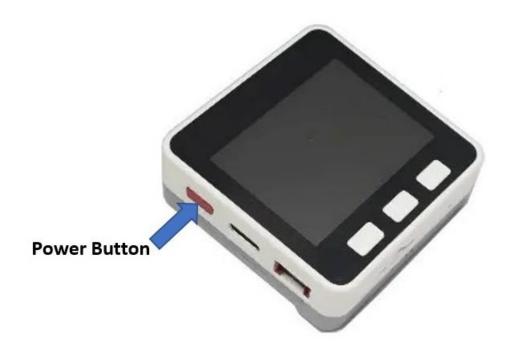

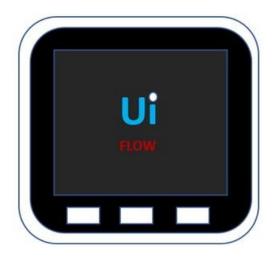

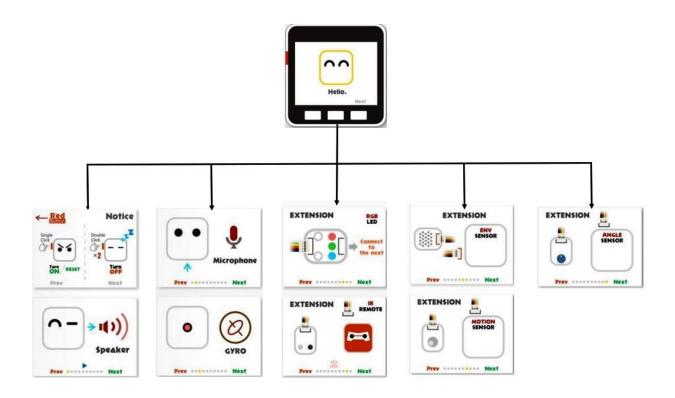

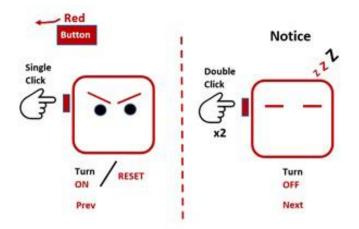

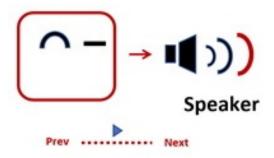

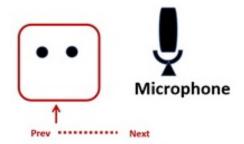

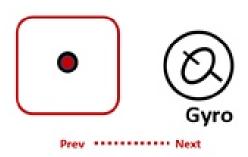

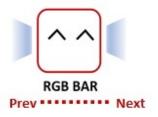

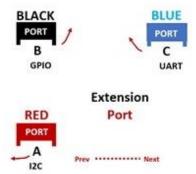

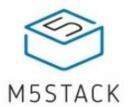

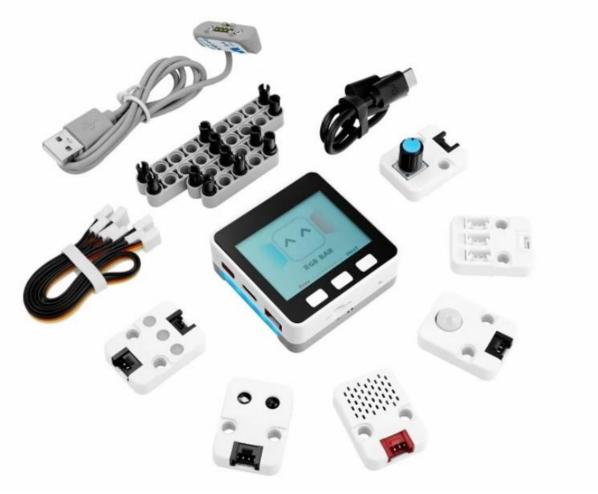

# **EXTENSION**

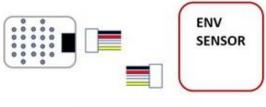

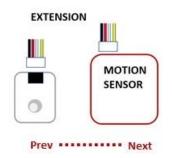

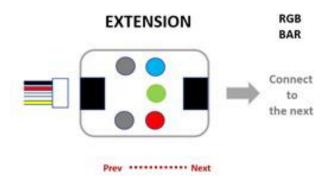

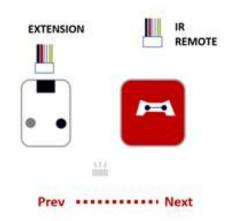

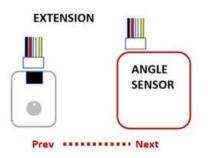

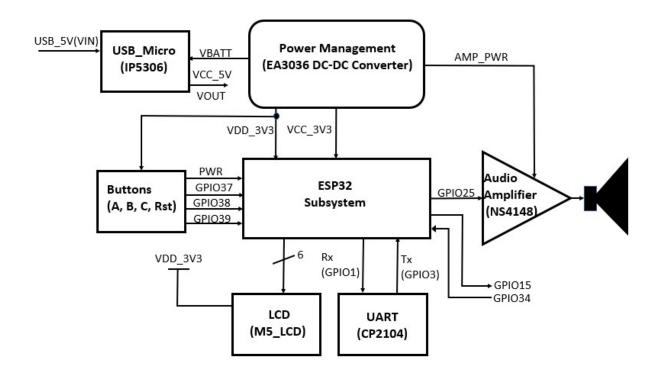

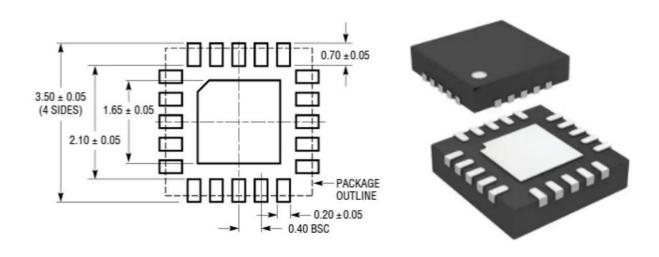

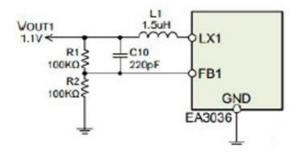

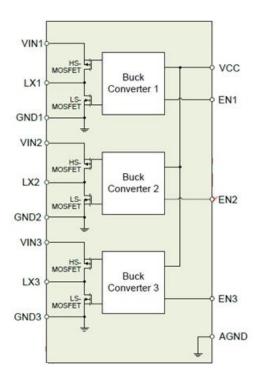

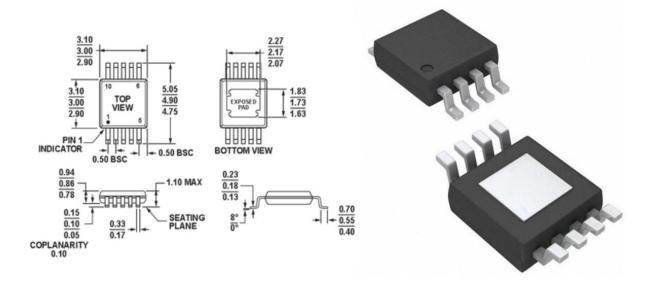

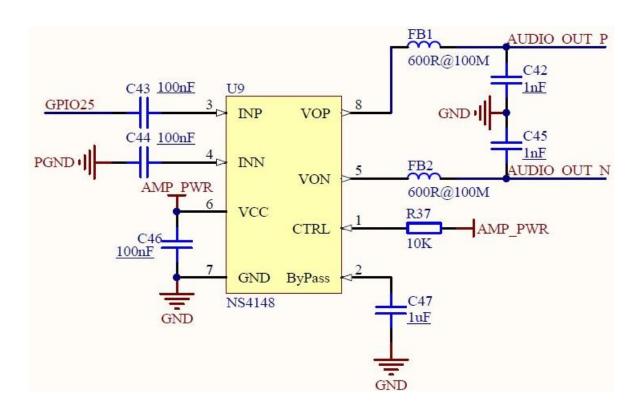

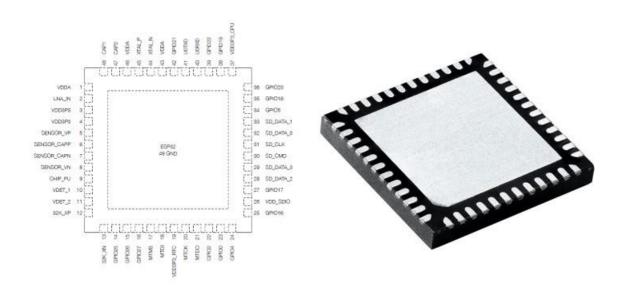

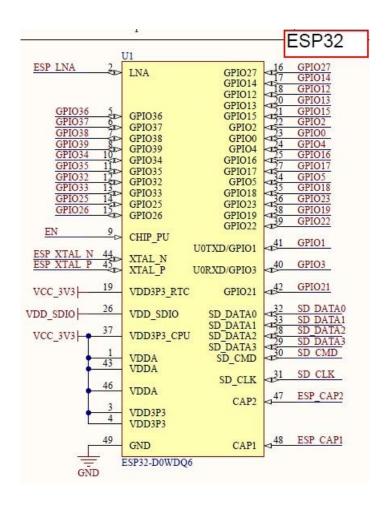

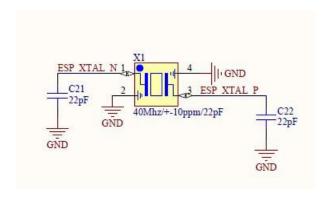

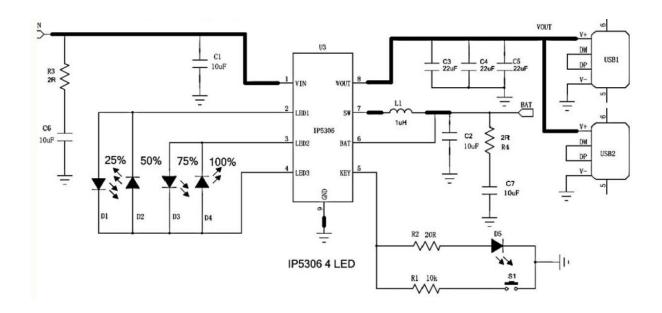

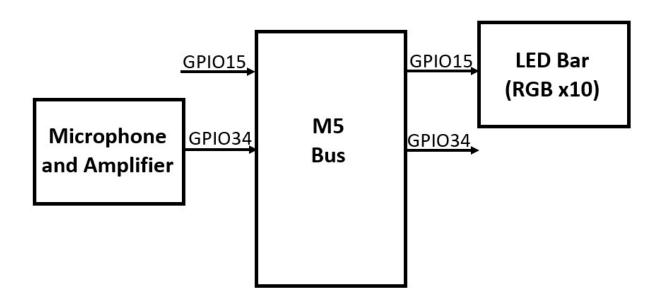

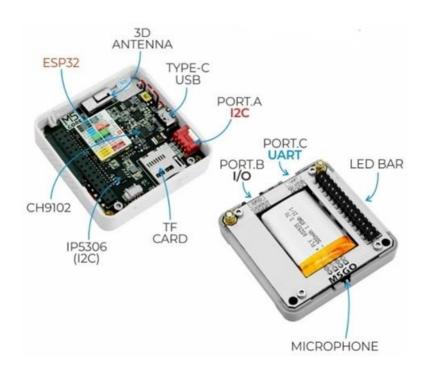

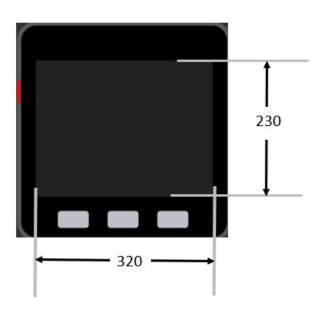

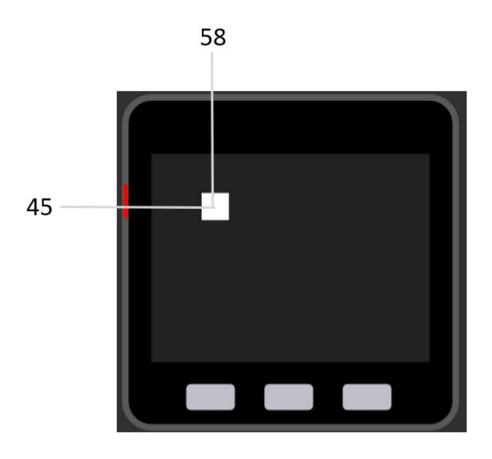

| rectangle0       |            | × |
|------------------|------------|---|
| name:            | rectangle0 |   |
| X:               | 58         |   |
| ► Mod <b>y</b> : | 45         |   |
| width:           | 30         |   |
| height:          | 30         |   |
| borderColor:     |            |   |
| backgroundCo     | olor:      |   |
| layer:           | 4          |   |

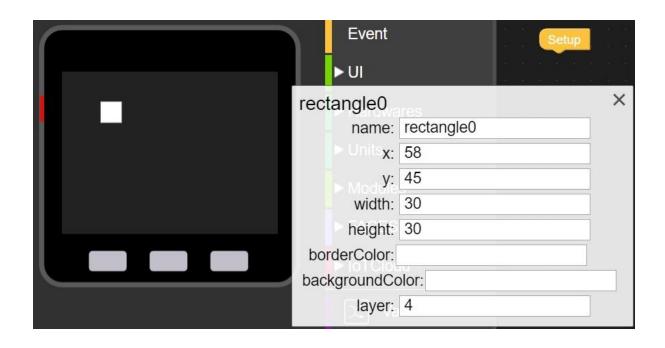

# | Wi-Fi

### Description

wifi connect

wifi reconnect

wifi is connect

Connect to Wi-Fi SSID p 44 22 PASSWORD p 44 22

P2P Send To APIKey p 44 22 Msg p 44 23

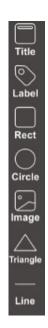

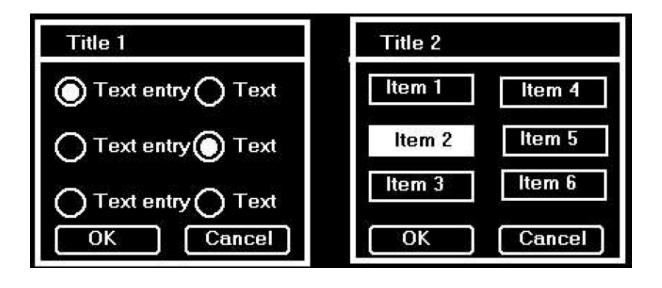

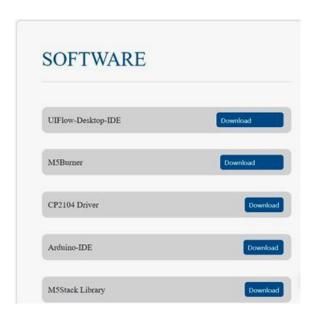

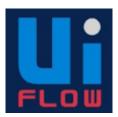

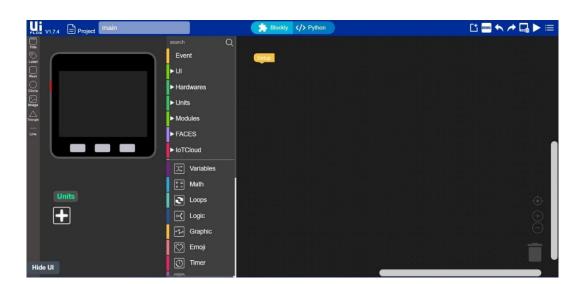

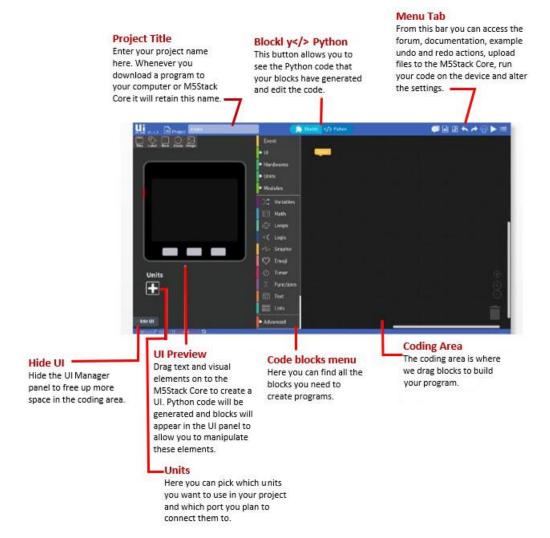

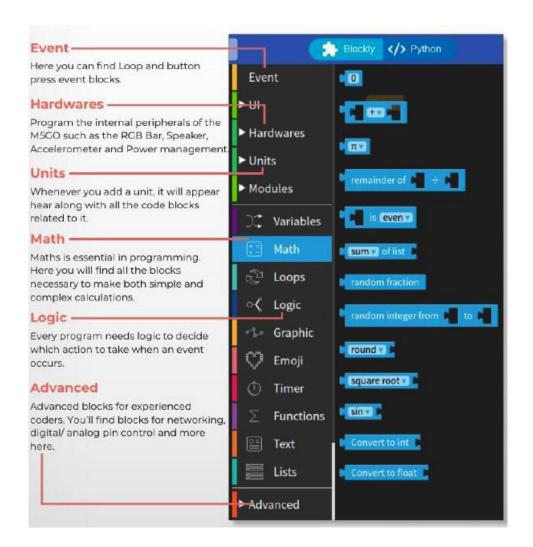

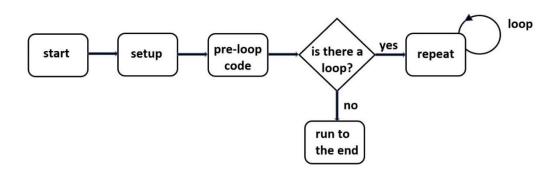

#### Setup

The setup block is essential for any program to run. It defines the first thing that will happen when the code is uploaded or the device is switched on. It will only run once.

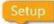

#### Loop

The loop block will run any code placed inside it indefinitely. That means unless you turn off the device it will continue to run without stopping.

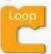

#### Wait

The wait block will delay your program for however many seconds you input. Sometimes this is necessary to see the result of some code that might have otherwise run so fast that you blinked and missed it.

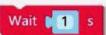

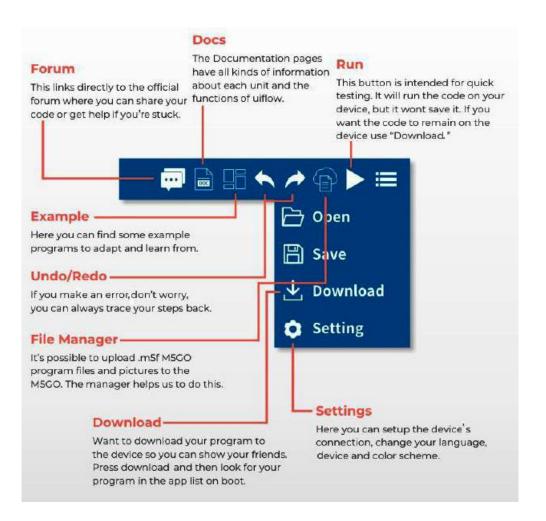

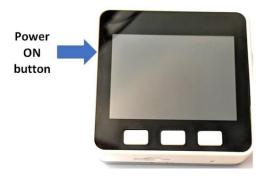

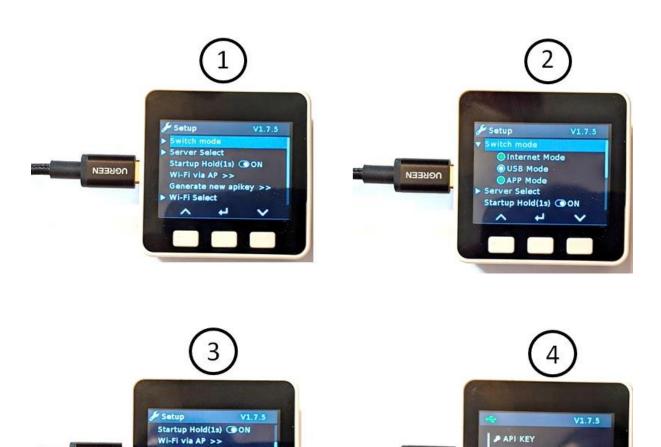

0EC853BF

OURL:flow.m5stack.com

ОВВЕЕИ

Wi-Fi via AP >>

▶ Wi-Fi Select

NOBEEN

Generate new apikey >>

Network over COM.X(Beta)

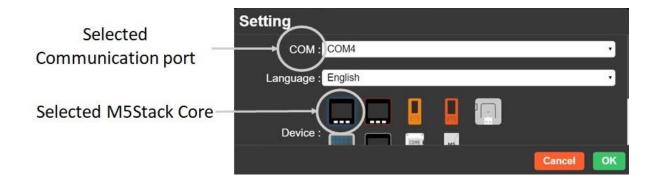

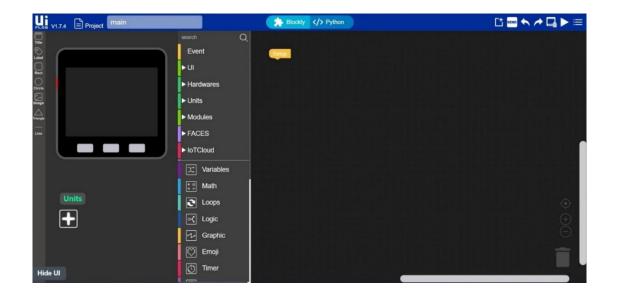

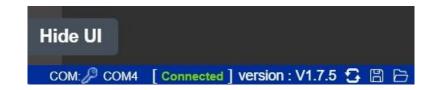

# **Chapter 2: Hands-On with M5Stack Units**

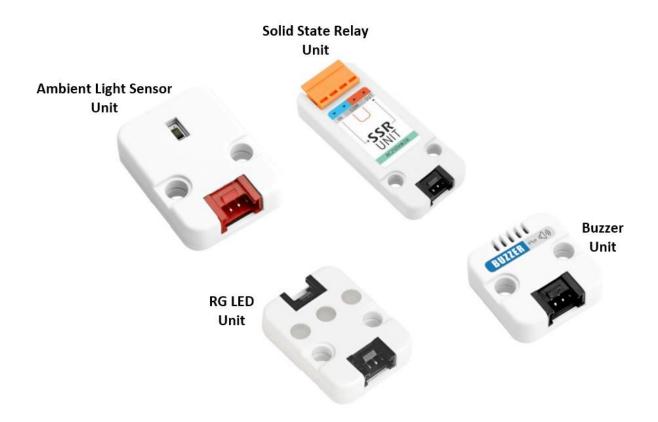

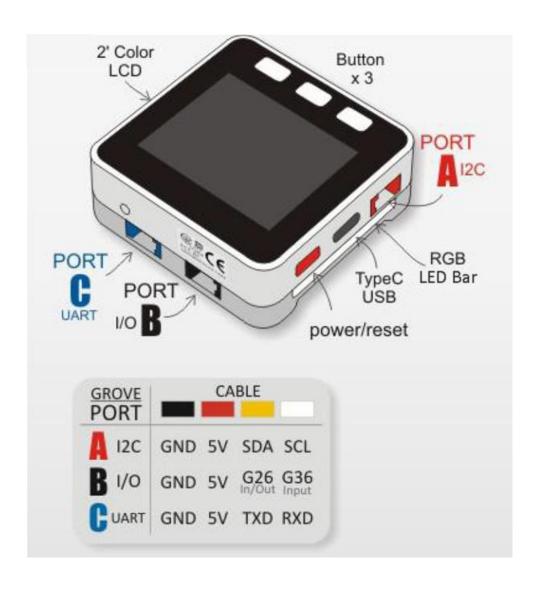

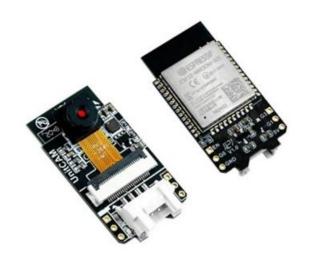

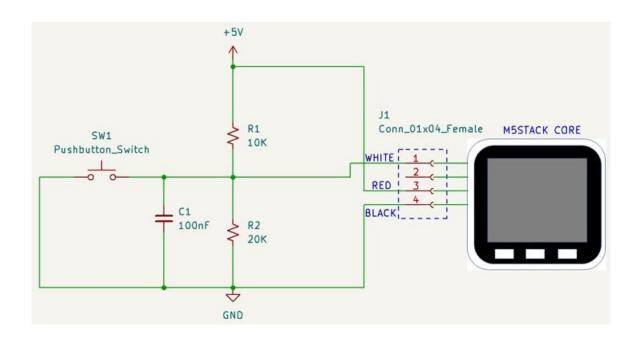

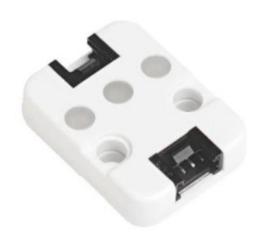

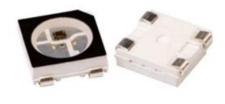

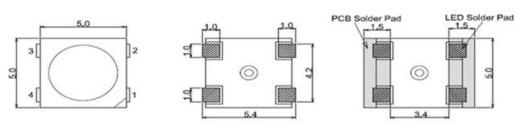

Dimensions in millimeters (mm)

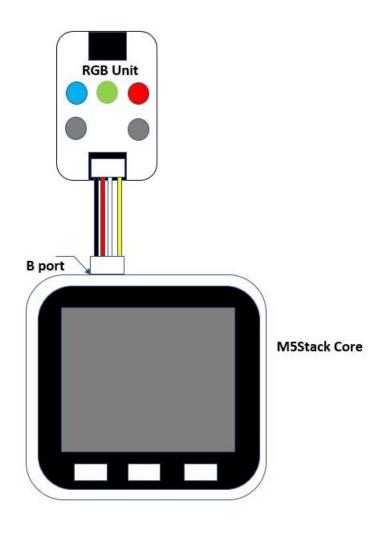

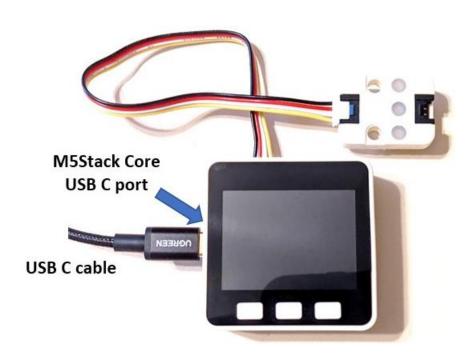

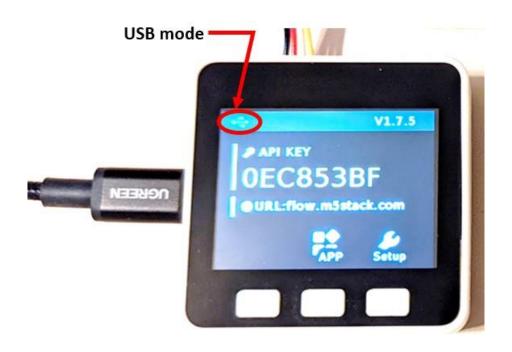

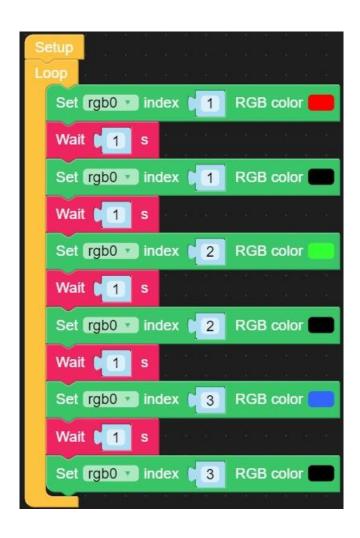

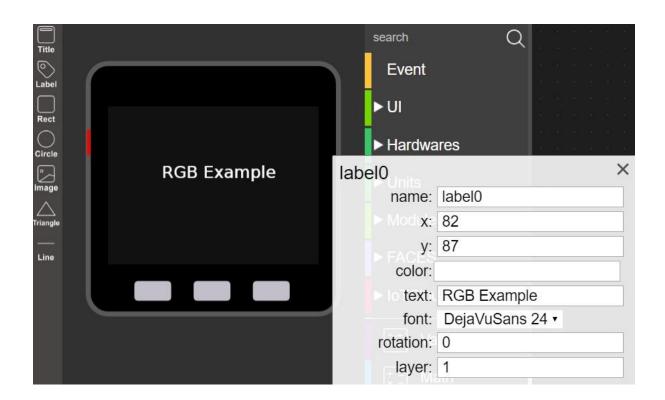

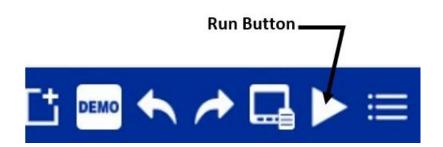

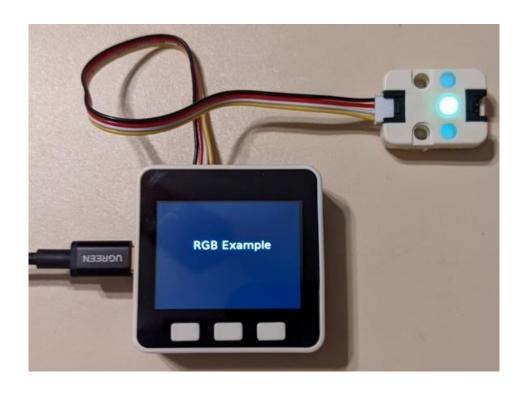

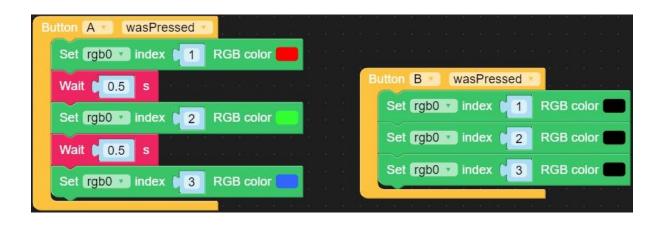

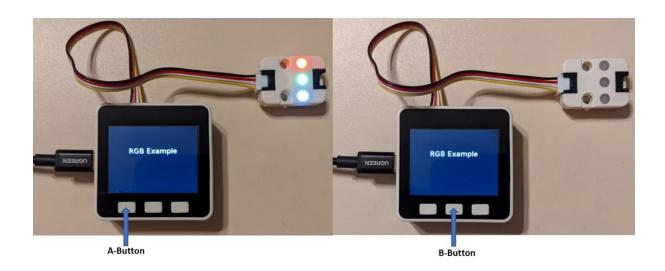

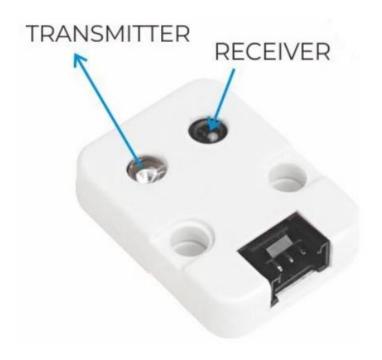

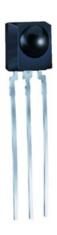

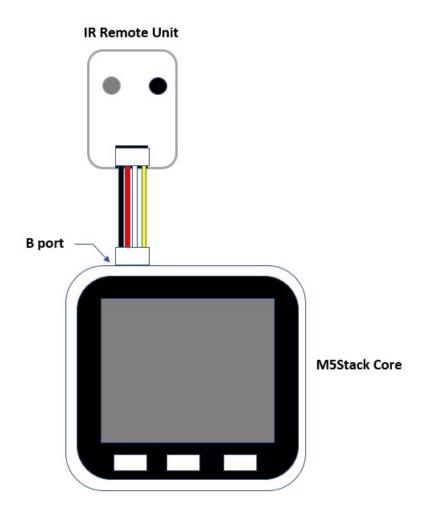

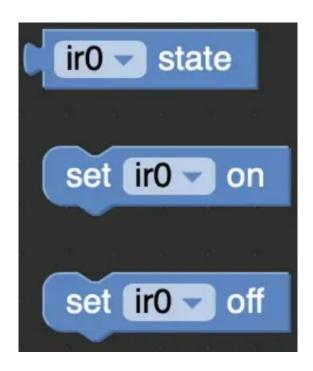

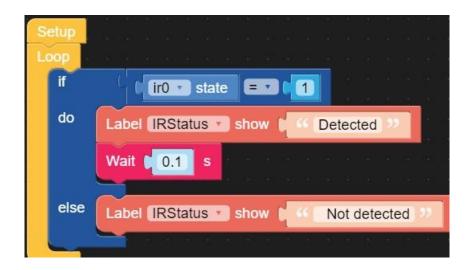

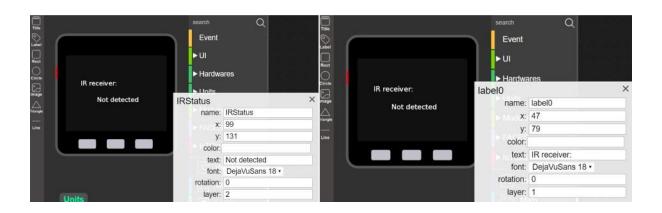

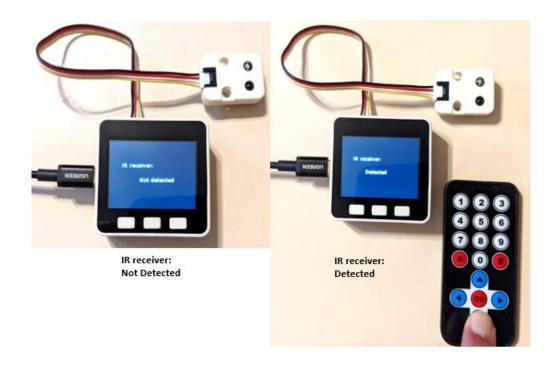

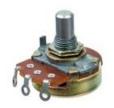

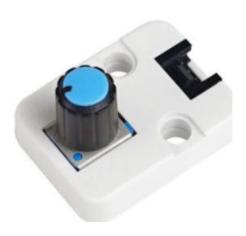

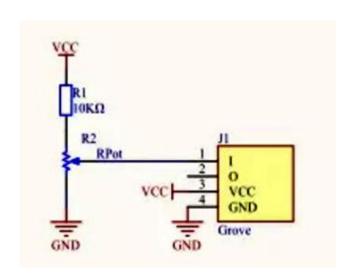

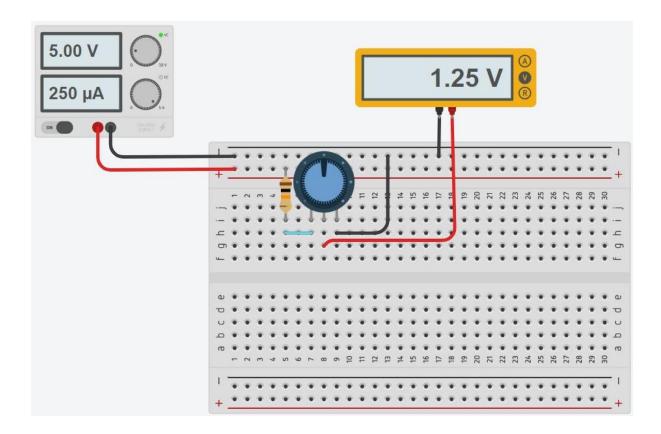

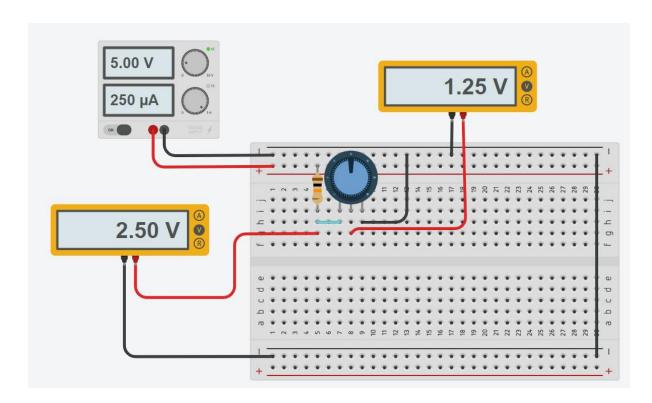

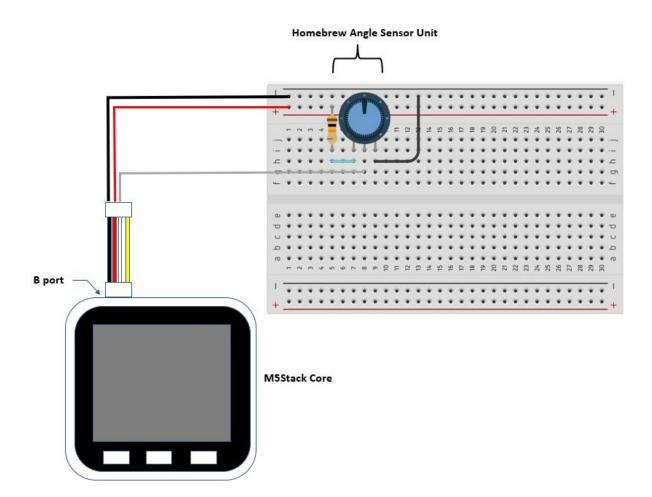

## **Angle Sensor Unit**

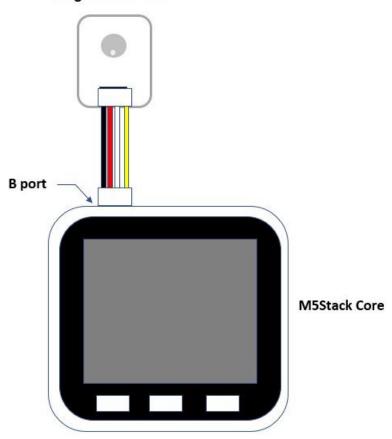

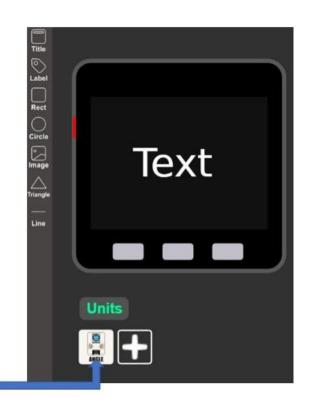

Angle Sensor unit

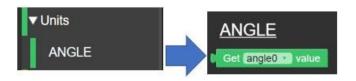

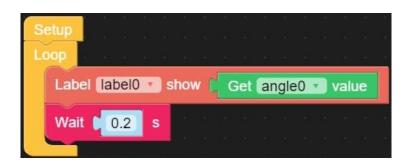

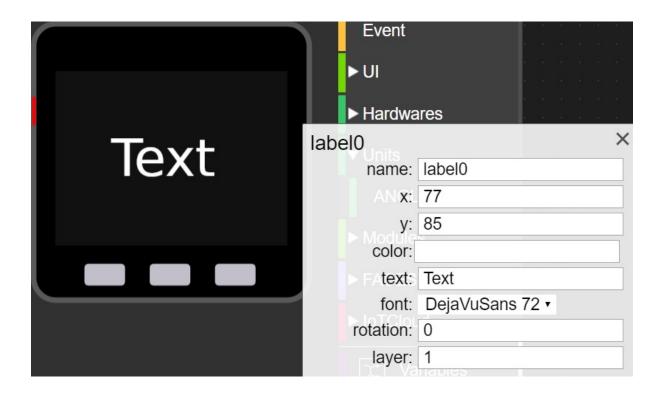

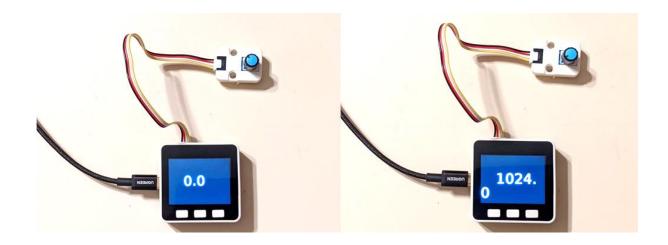

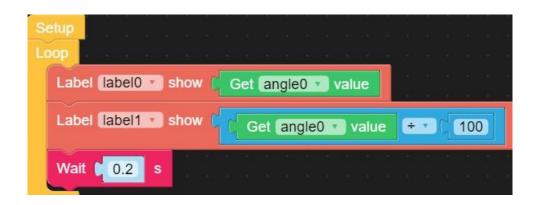

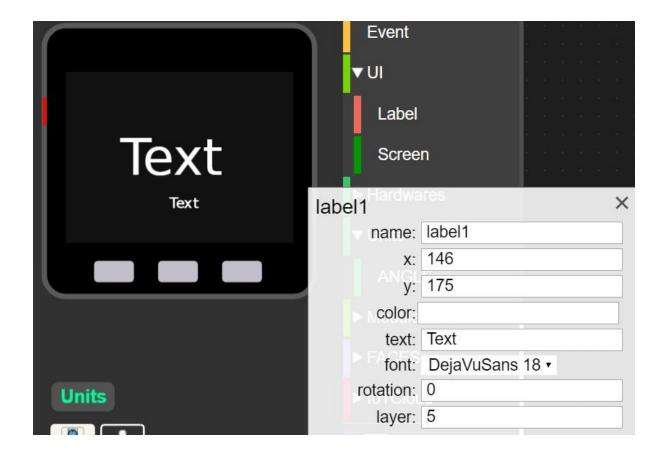

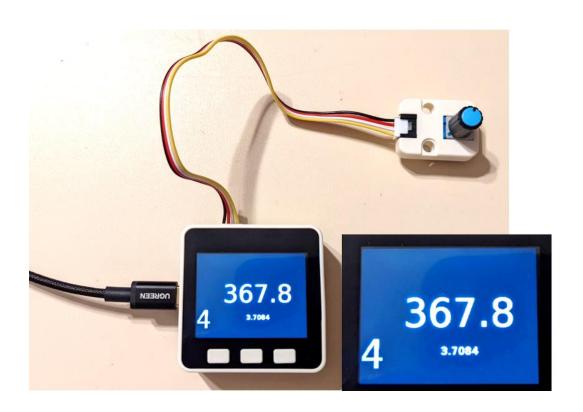

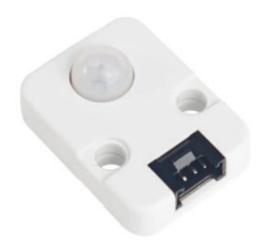

## Mechanical Package with Pinout

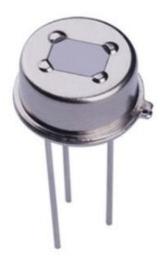

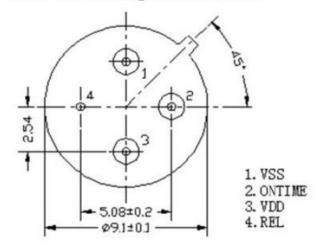

Dimensions in millimeters (mm)

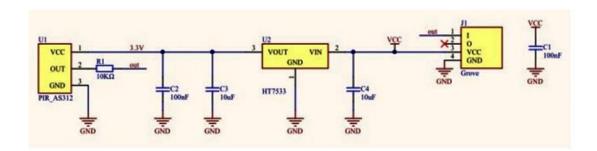

| M5Core(GROVE B) | GPIO36     | GPIO26 | 5V | GND |
|-----------------|------------|--------|----|-----|
| PIR Unit        | Sensor Pin |        | 5V | GND |

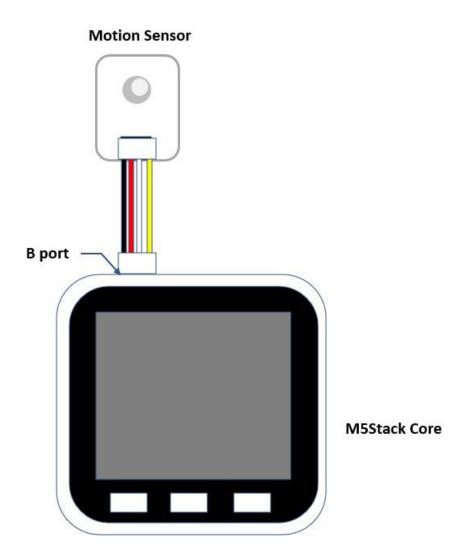

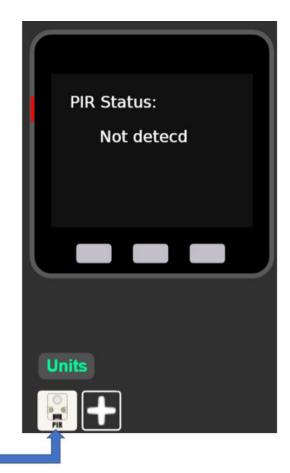

Motion Sensor unit

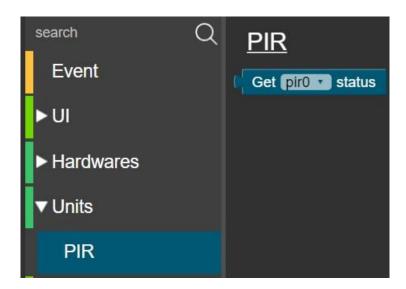

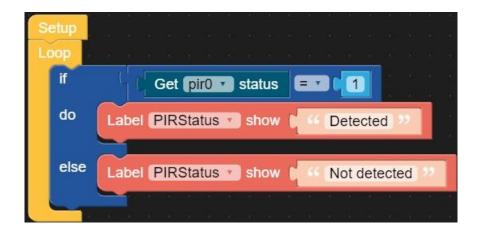

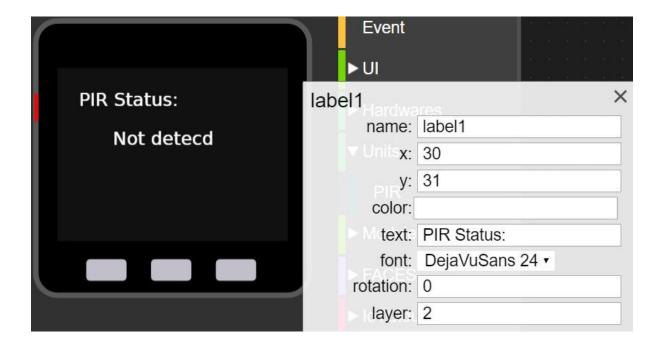

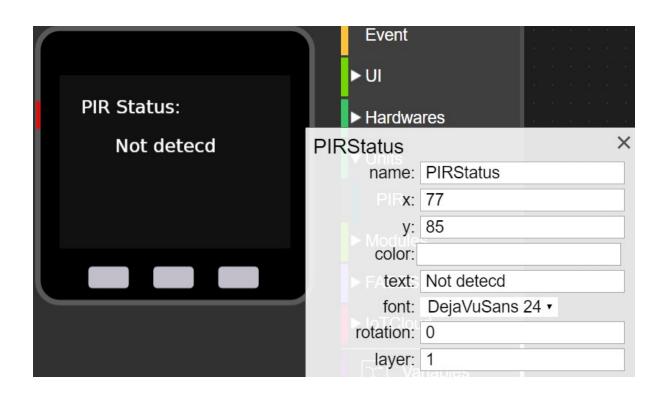

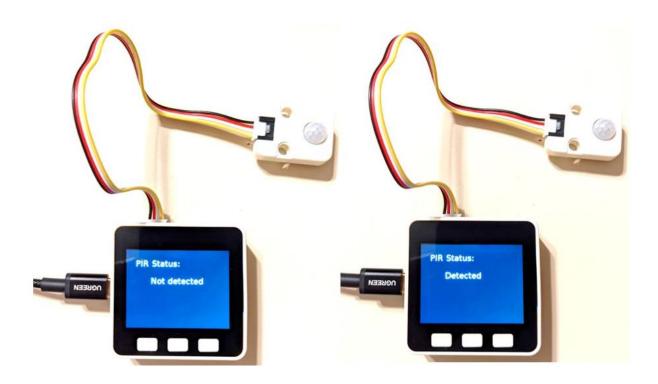

Chapter 3: Lights, Sound, and Motion with M5Stack

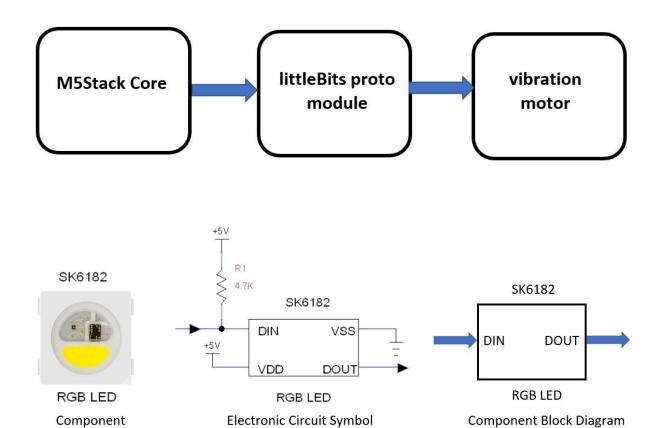

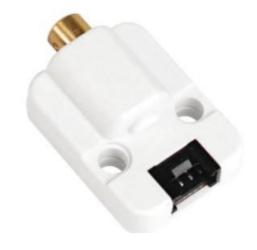

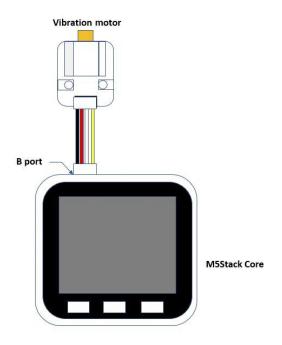

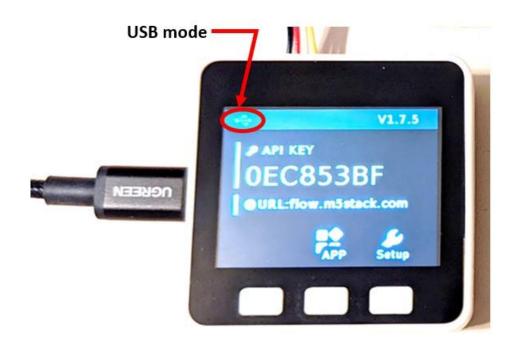

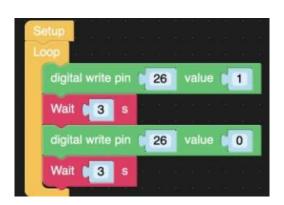

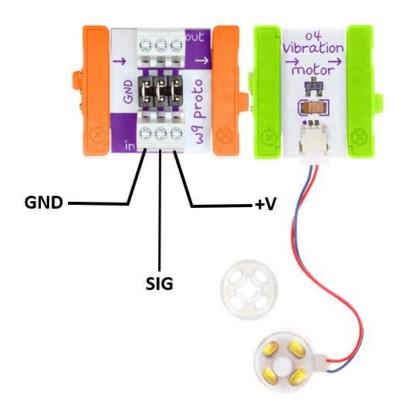

SIG = Control Signal GND = Ground +V = +5V

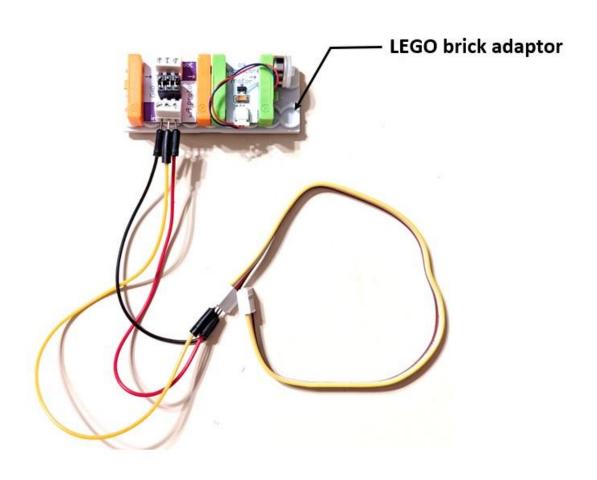

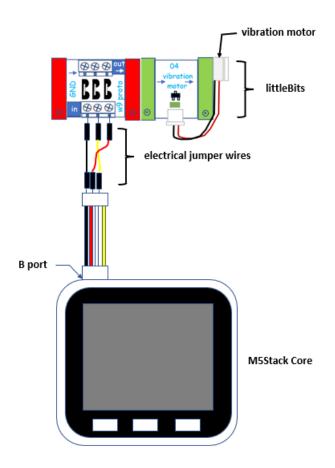

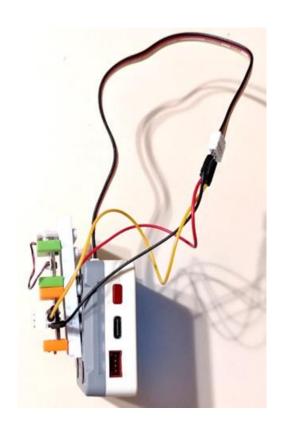

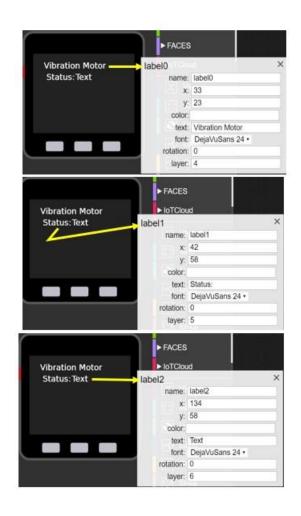

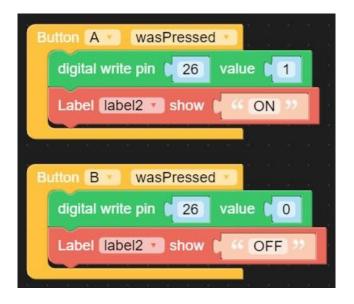

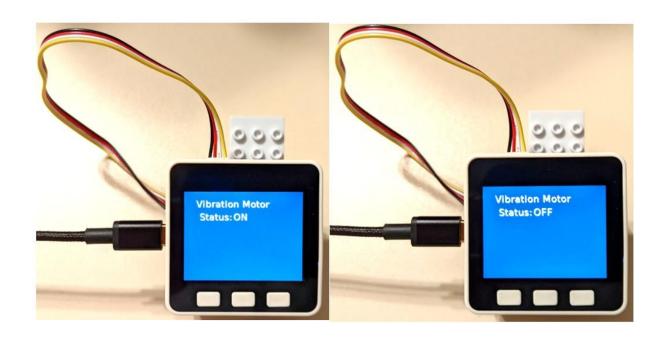

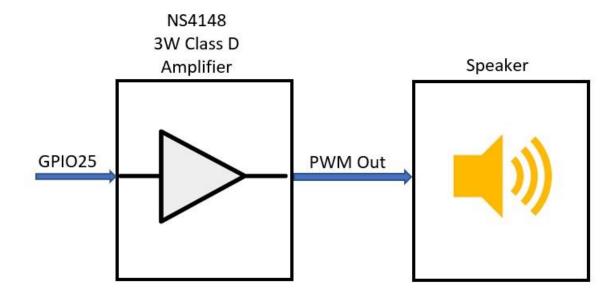

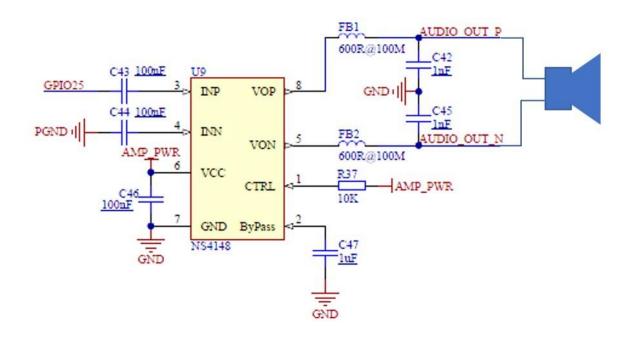

$$x_c = \frac{1}{2\Pi f c}$$

$$x_{c} = \frac{1}{2\Pi f c}$$

$$x_{c} = \frac{1}{2\Pi_{1800100 \times 10} - 9}$$

$$x_{c} = 885\Omega$$

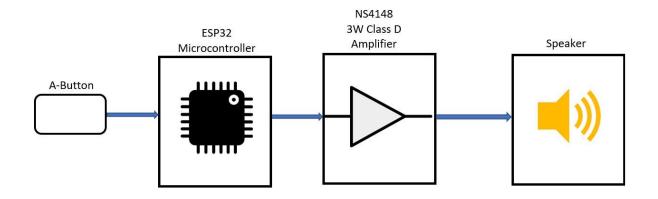

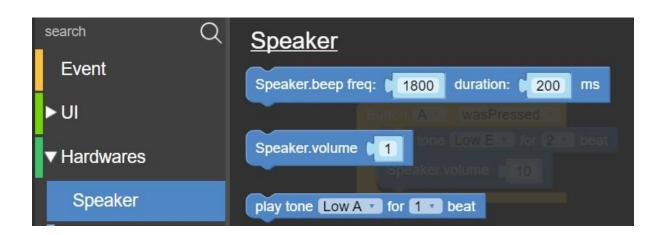

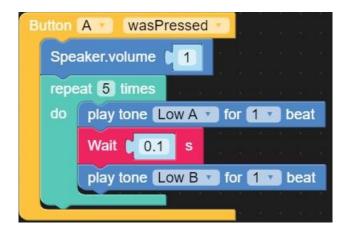

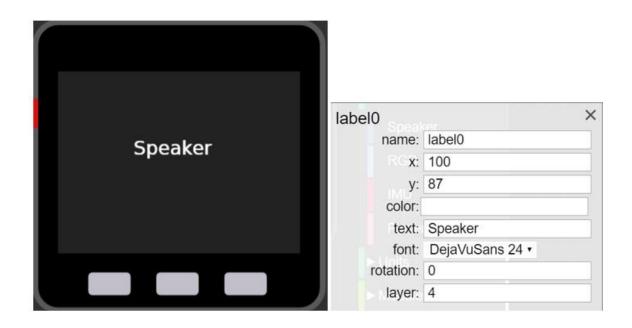

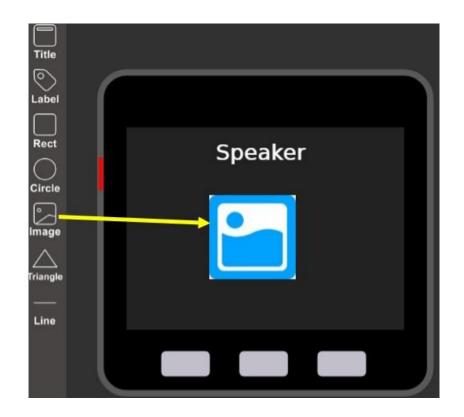

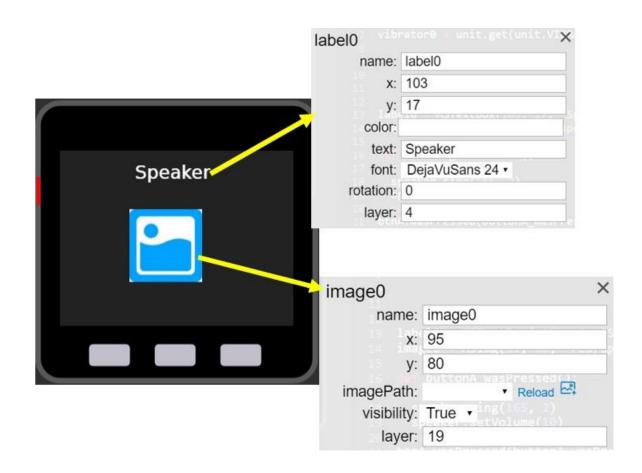

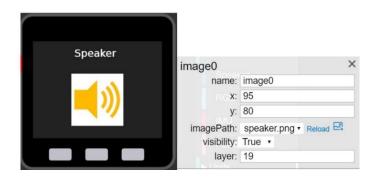

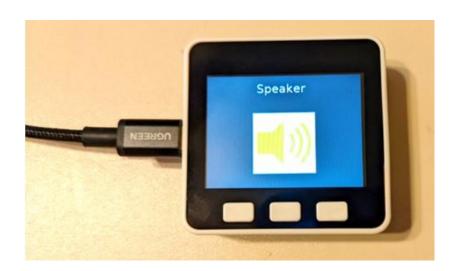

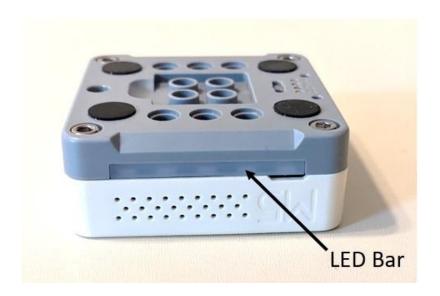

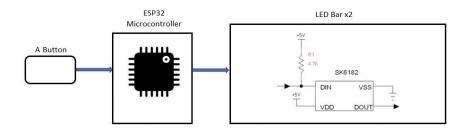

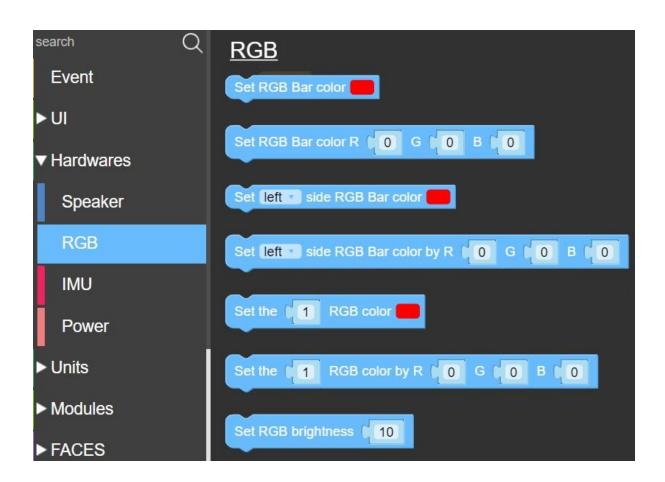

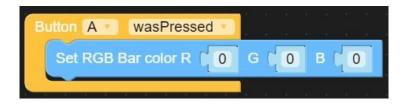

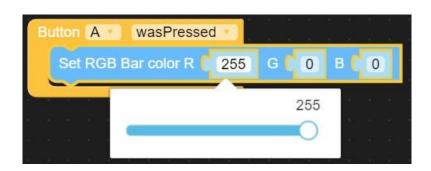

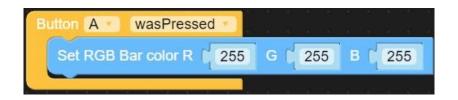

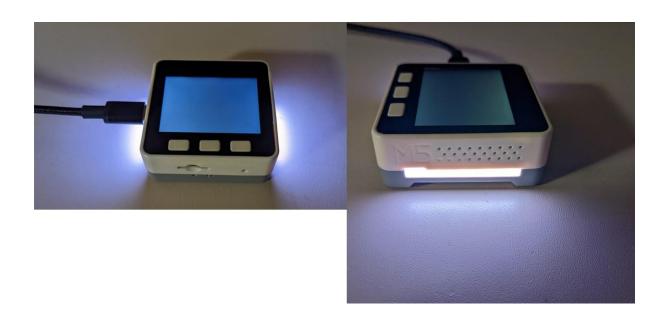

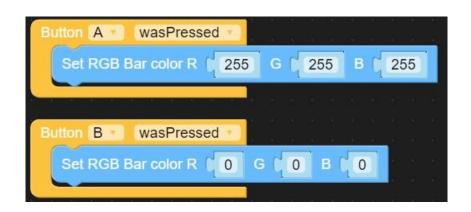

```
set counter to 0
repeat 10 times
do Set RGB Bar color R 255 G 255 B 255

Wait 1 s
Set RGB Bar color R 0 G 0 B 0

Wait 1 s
change counter by 1

Label label show counter
```

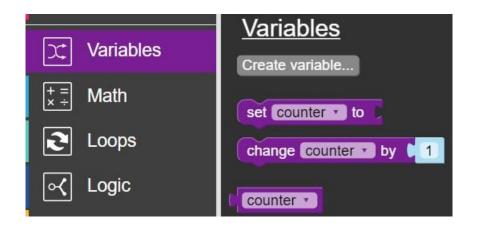

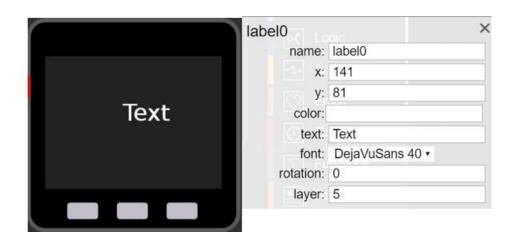

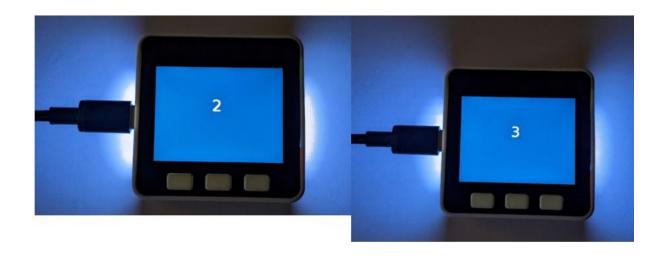

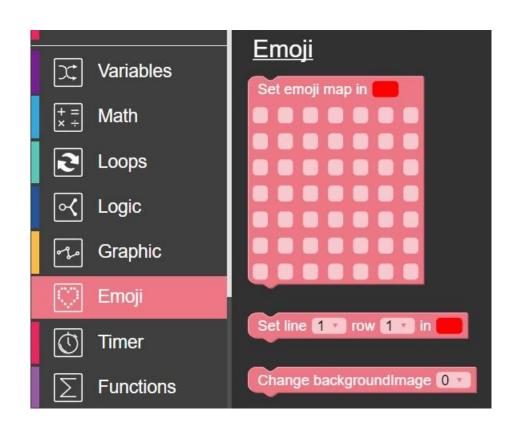

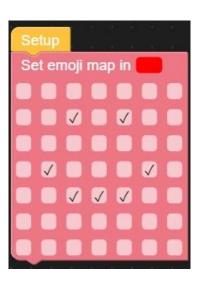

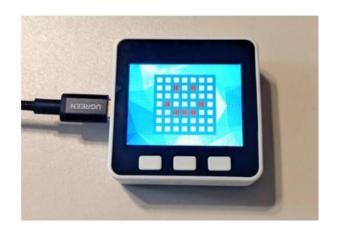

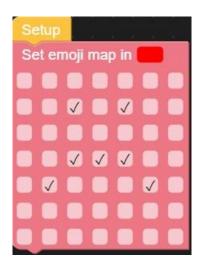

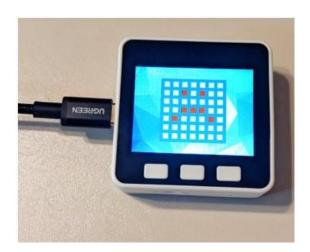

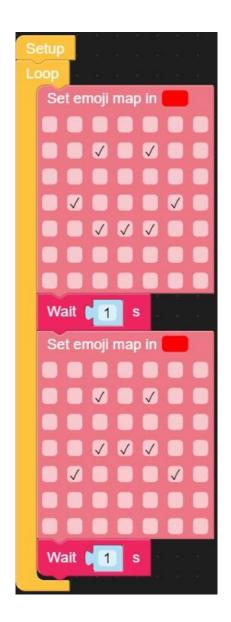

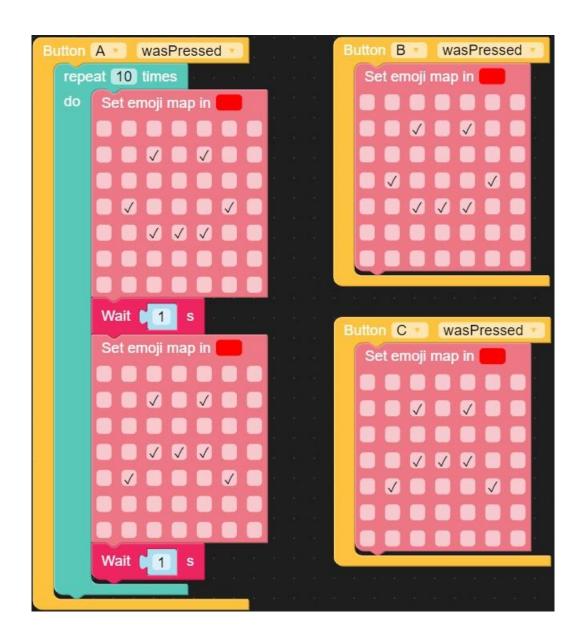

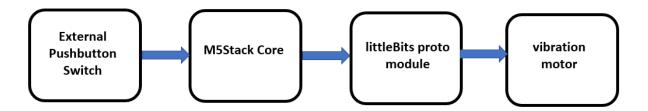

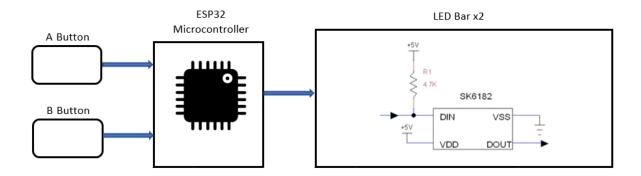

**Chapter 4: It's a SNAP! Snap Circuits and the M5Stack Core** 

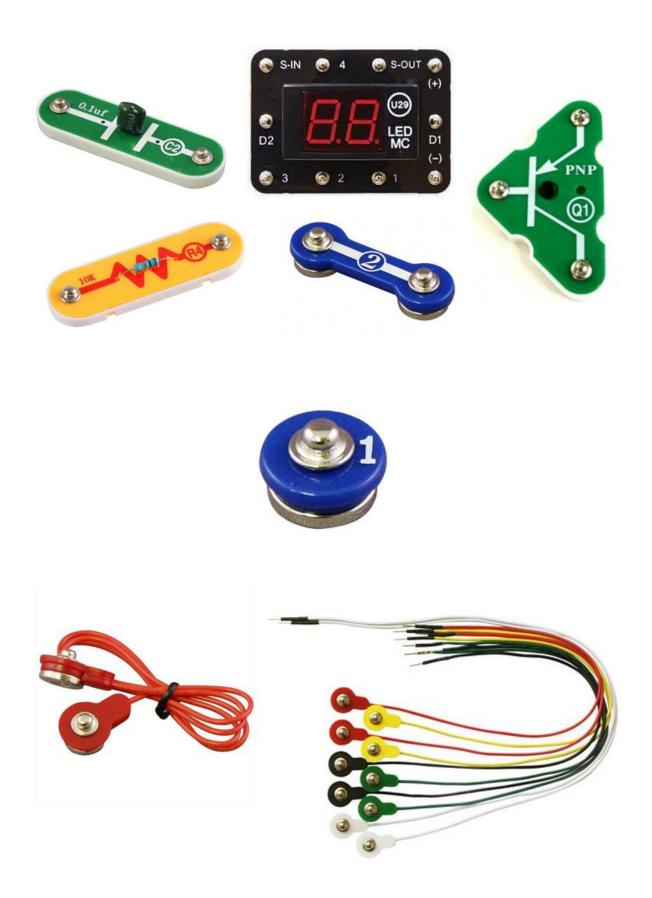

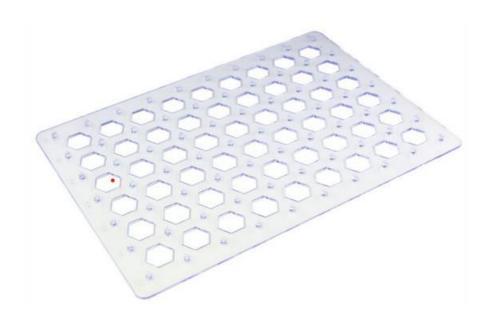

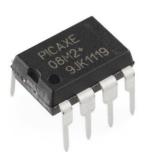

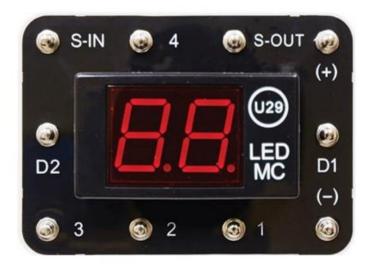

(+): Battery

(-): Battery ground

(S-IN): Selector (S8) input

(S-OUT): An output, typically connected to an LED

(1): An output, typically connected to an LED

(2): An output, typically connected to a speaker

(3): An input, Selector (S8) input

(4): An output, typically connected to an LED

(D1): Turns off the right LED display

(D2): Turns off the left LED display

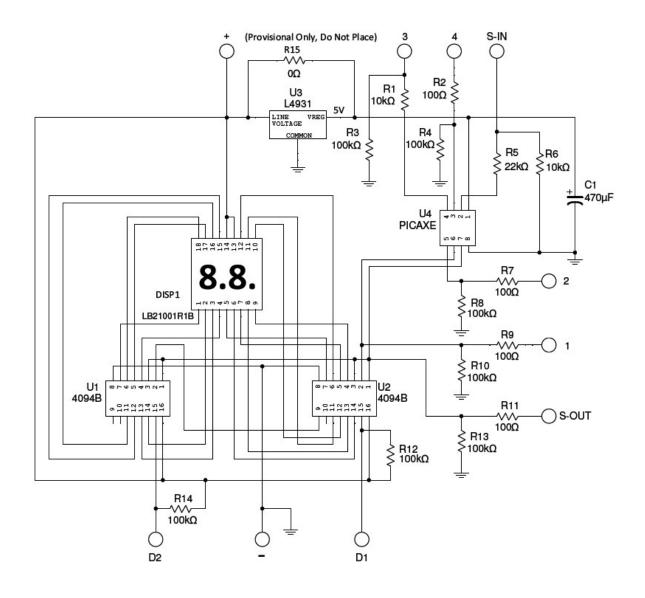

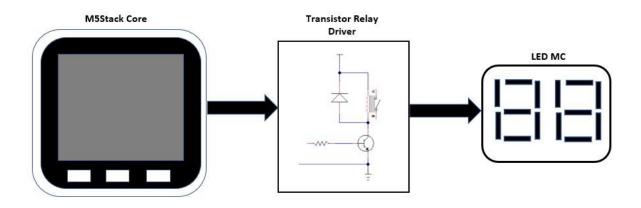

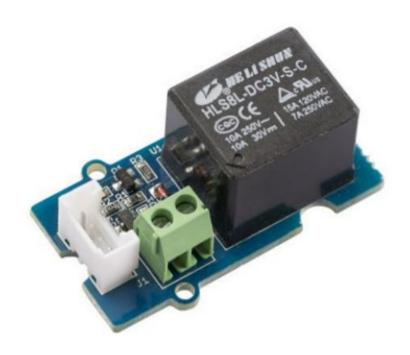

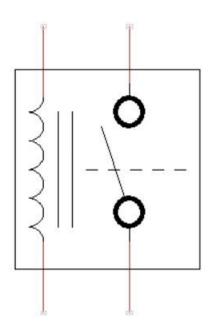

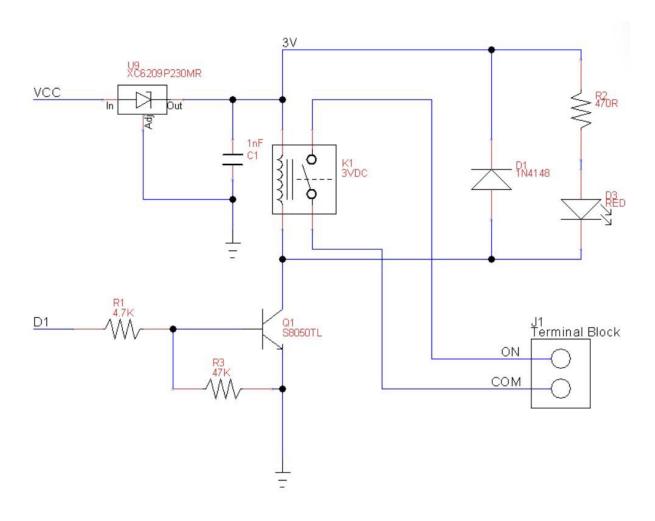

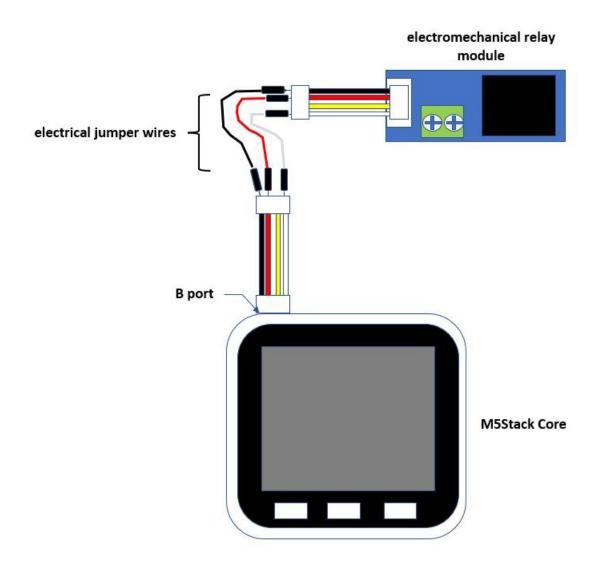

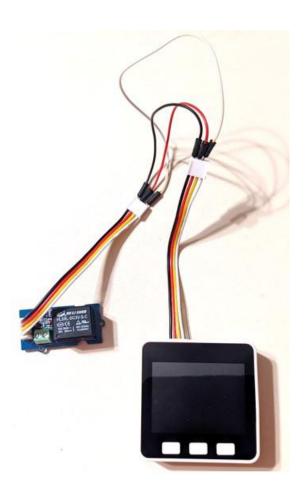

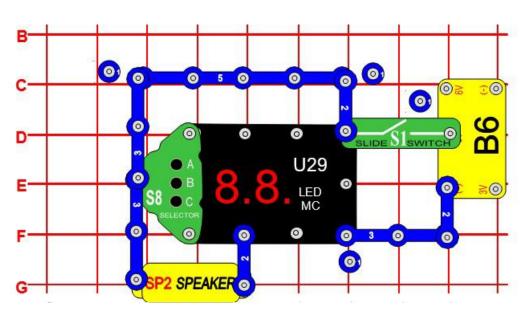

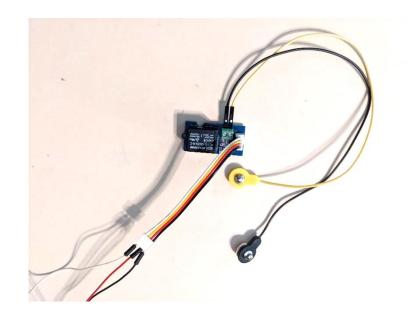

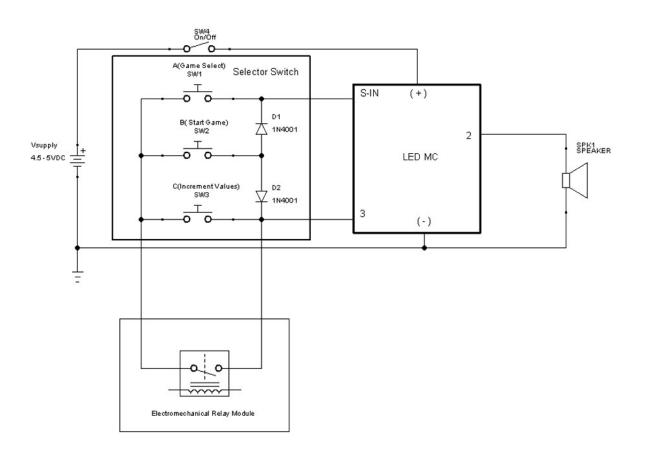

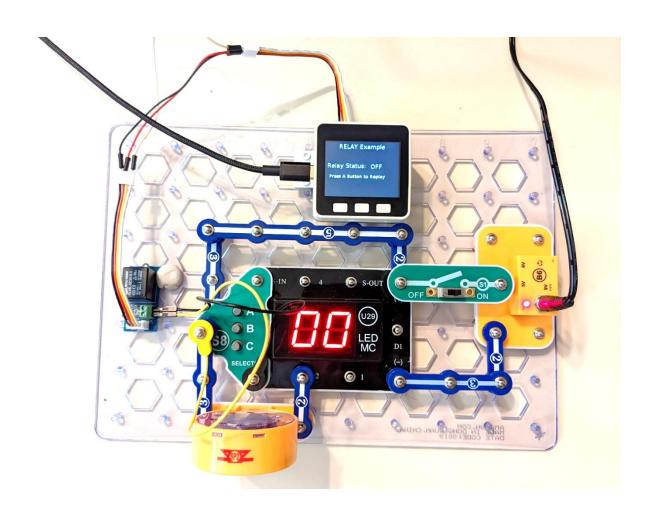

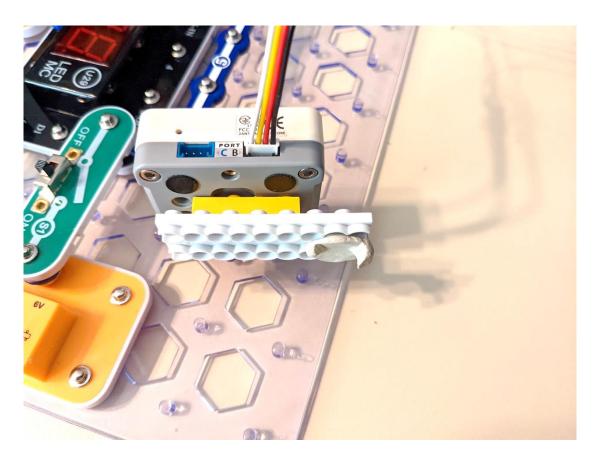

```
Label label3 show 66 77

repeat 29 times

do digital write pin 26 value 1

Label label2 show 66 ON 77

Wait 1 s

digital write pin 26 value 0

Label label2 show 66 OFF 77

Wait 1 s

Label label3 show 66 Press A Button to Replay 77
```

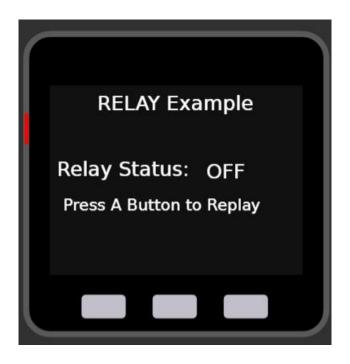

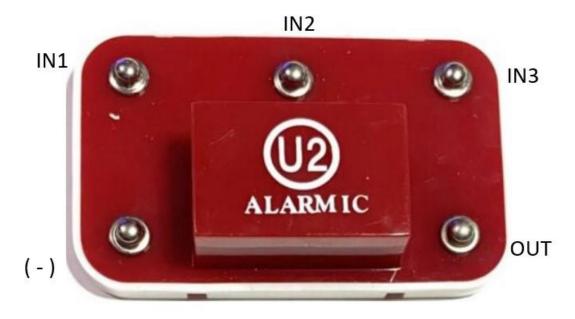

Connections
IN1, IN2, IN3 - control inputs
( - ) - power return/ground to batteries
OUT - output connection

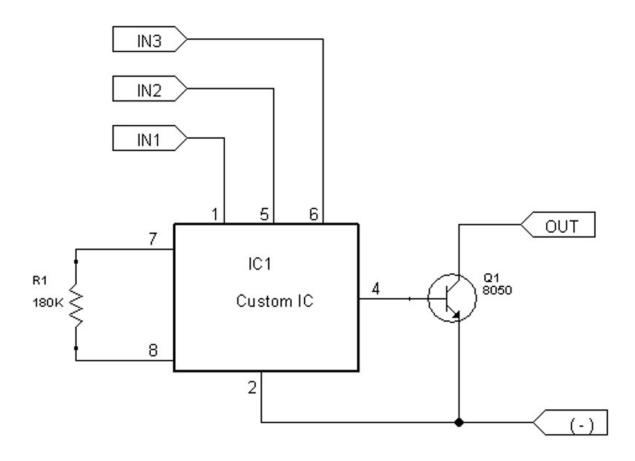

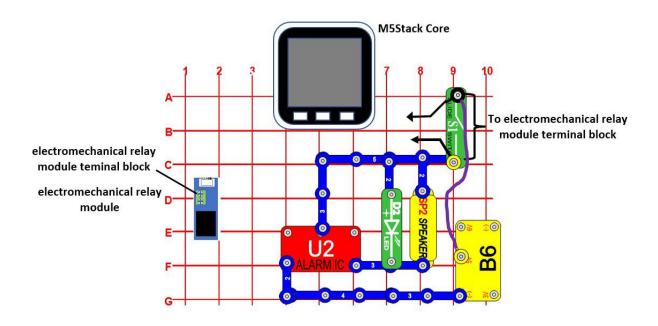

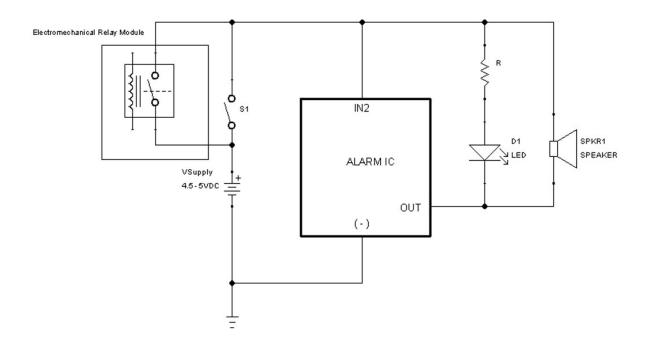

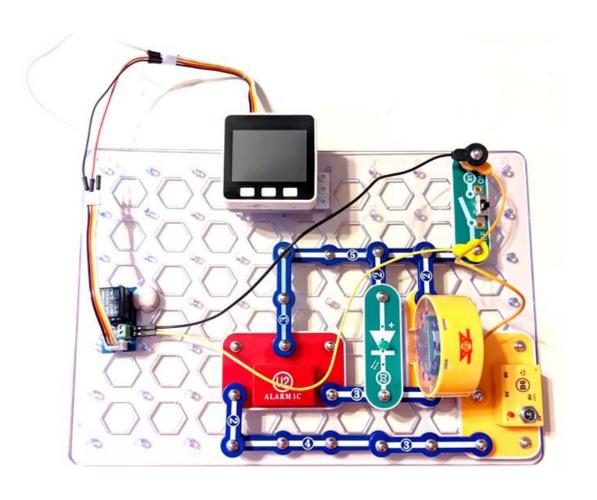

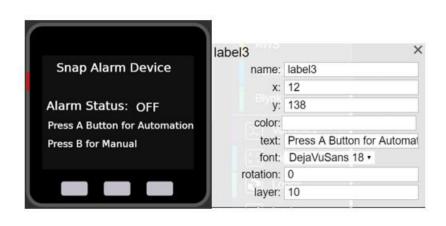

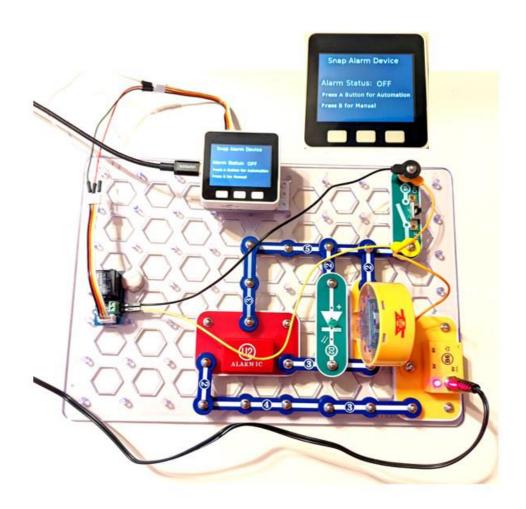

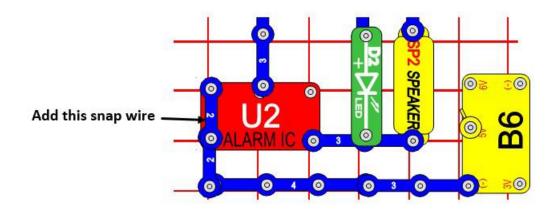

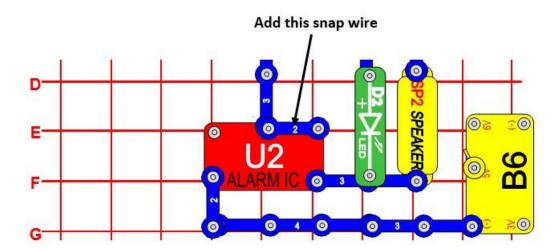

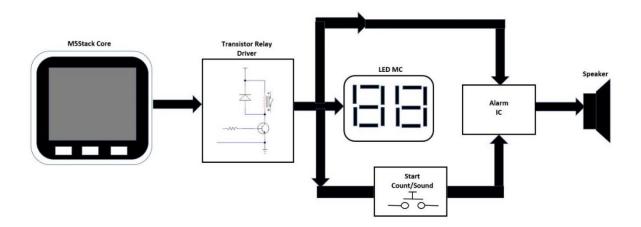

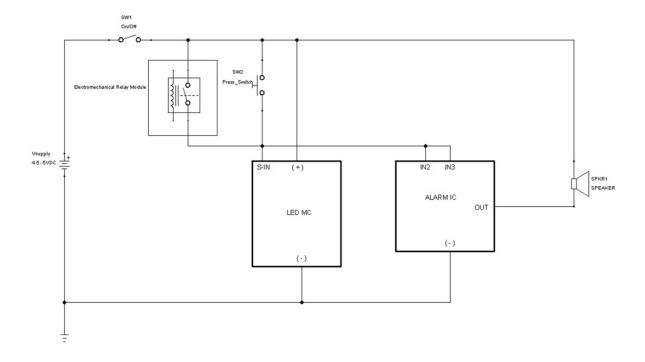

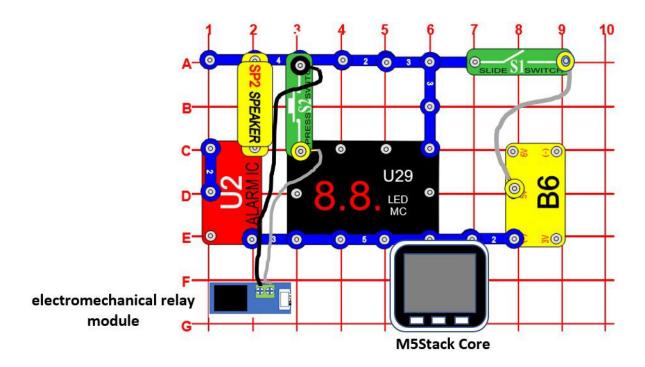

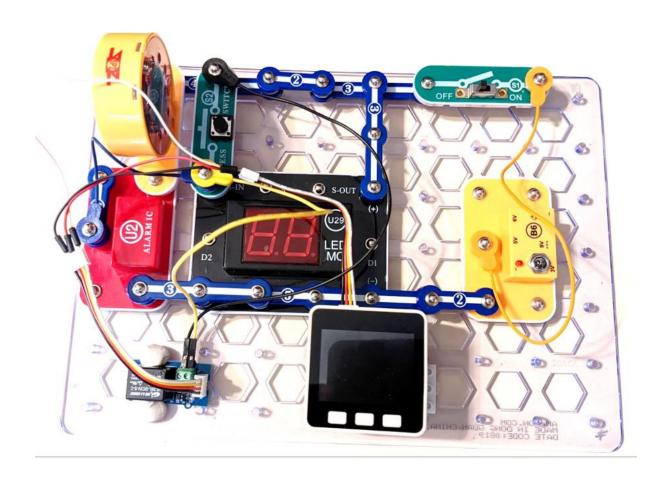

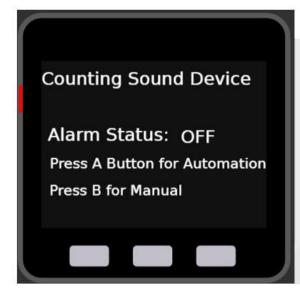

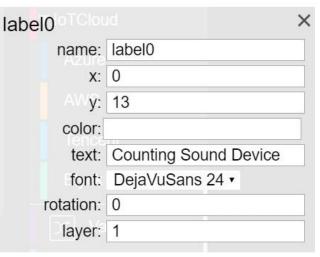

```
repeat 5 times

do Label label3 show Press A Button to Replay

digital write pin 1 26 value 1 1

Label label2 show ON 2

Wait 1 1 s

digital write pin 1 26 value 1 0

Label label2 show OFF 22

Wait 1 1 s
```

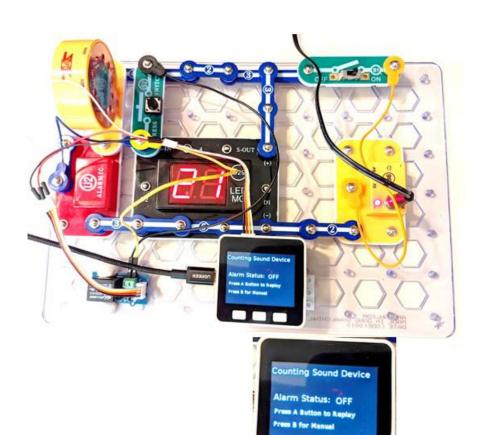

## **Chapter 5: Solderless Breadboarding with the M5Stack**

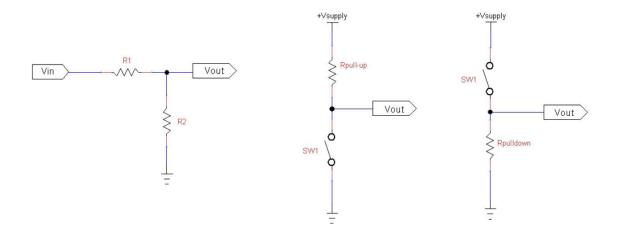

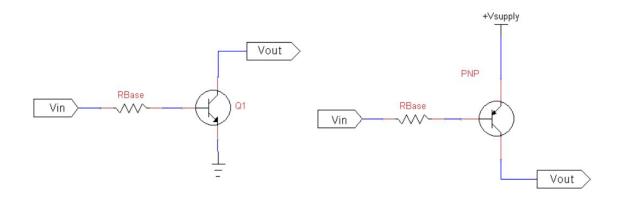

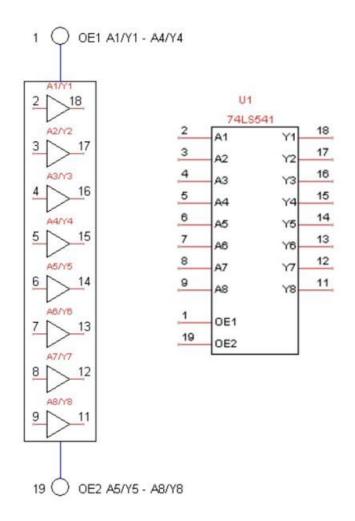

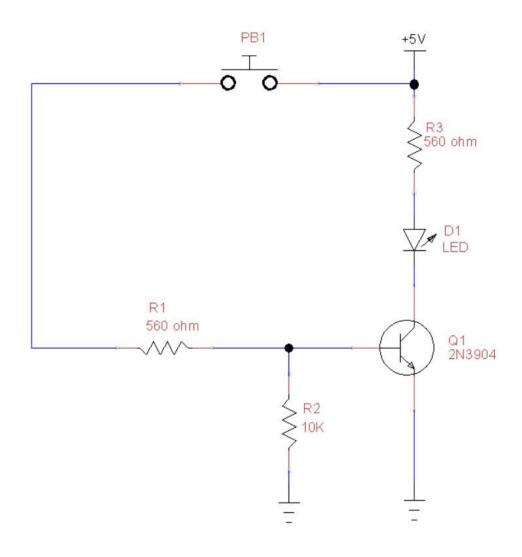

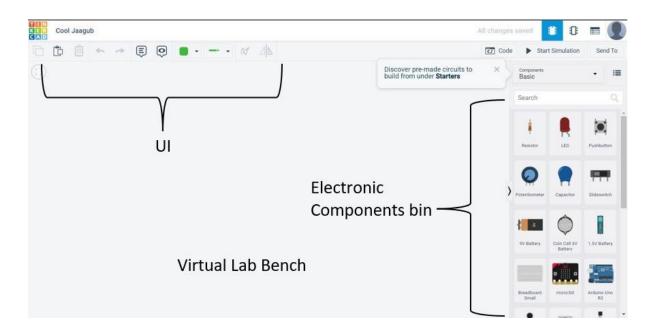

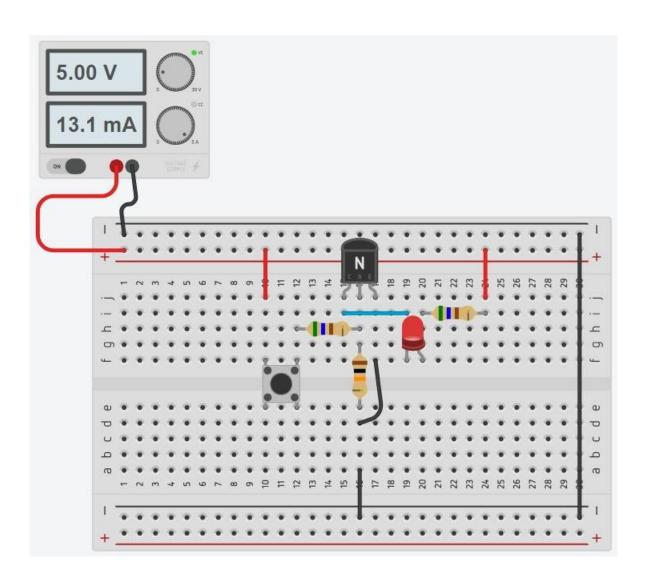

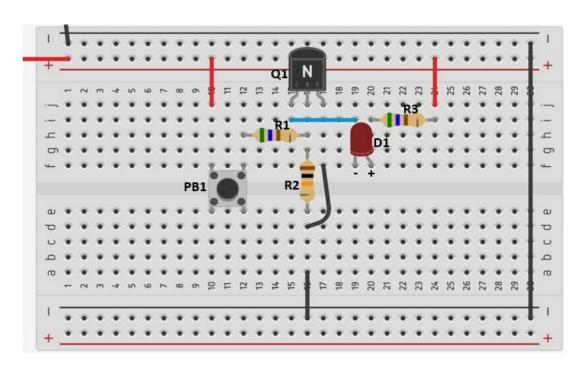

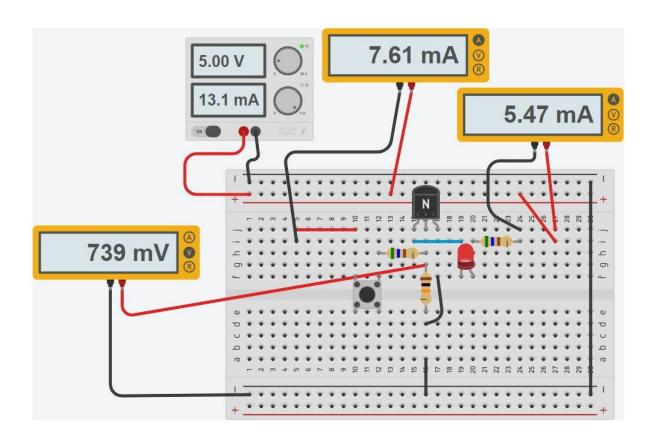

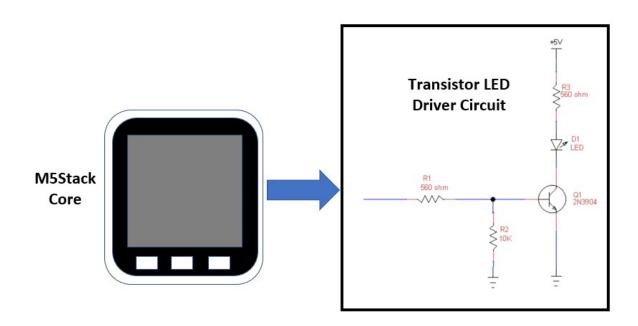

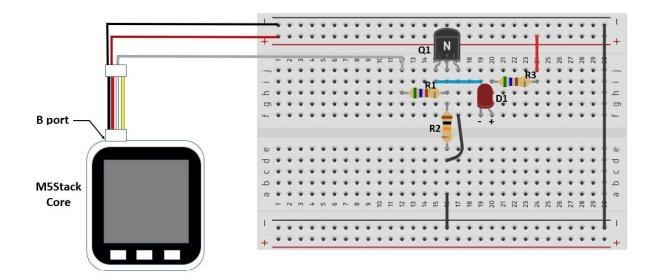

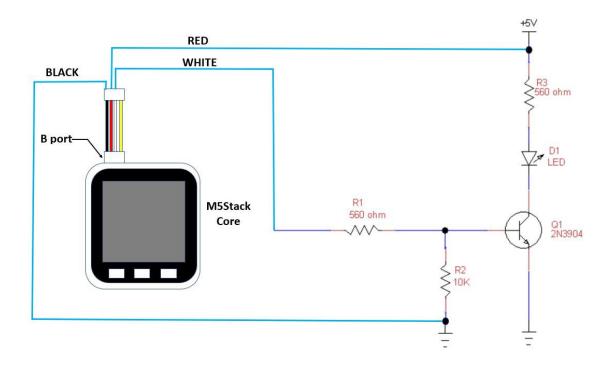

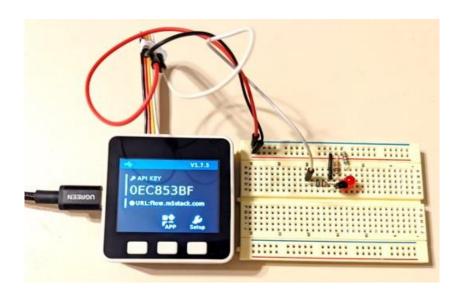

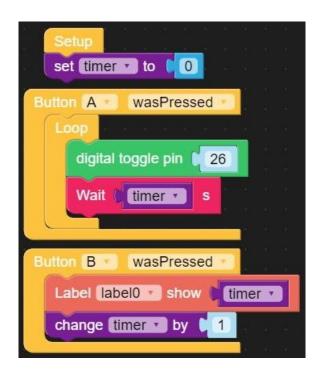

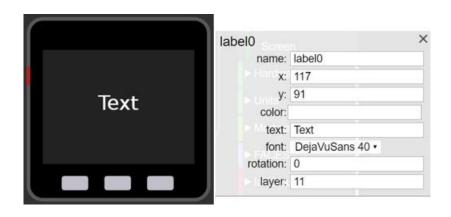

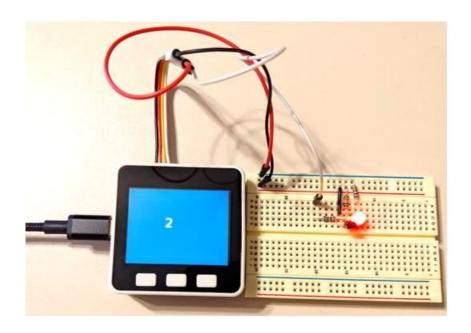

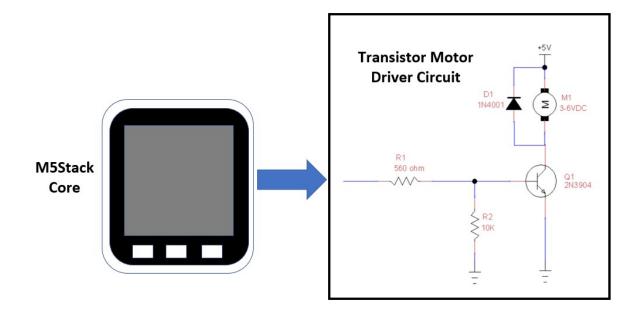

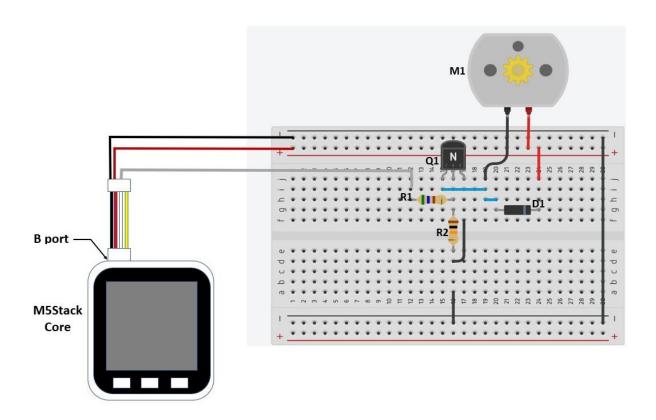

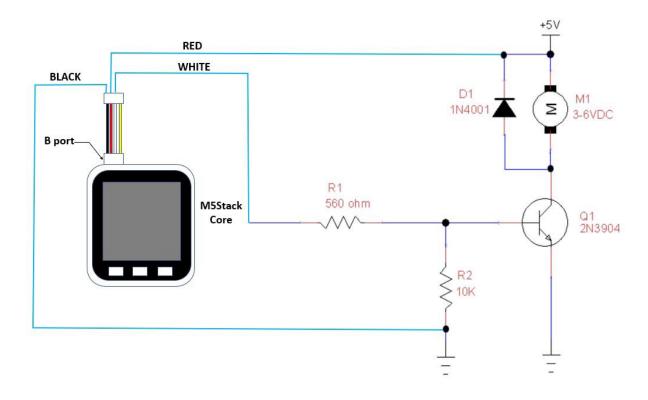

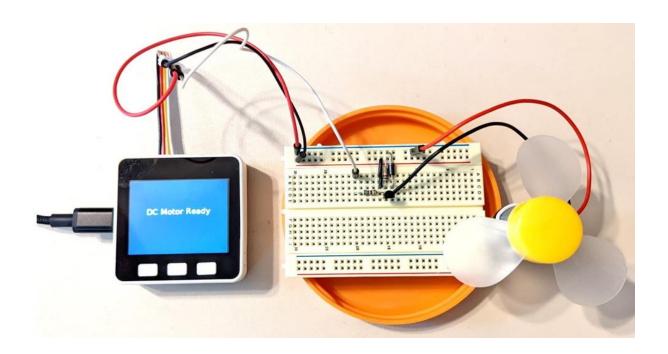

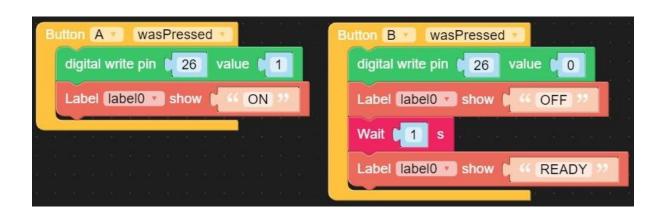

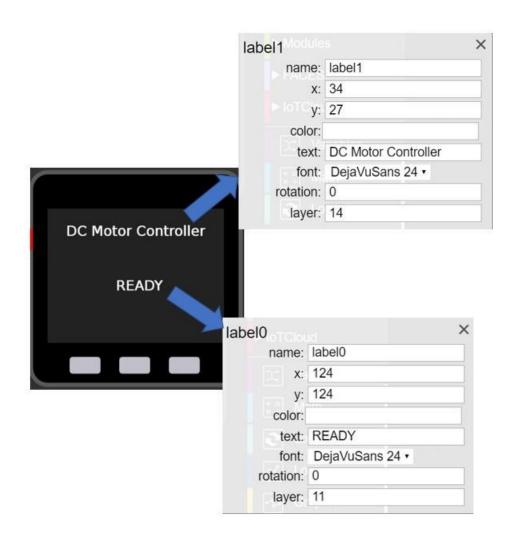

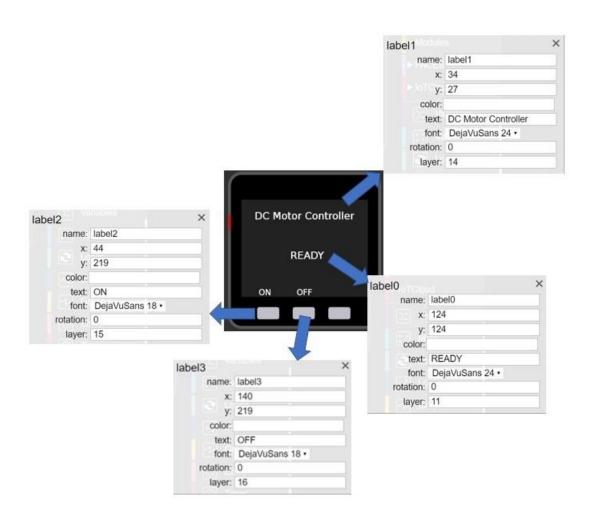

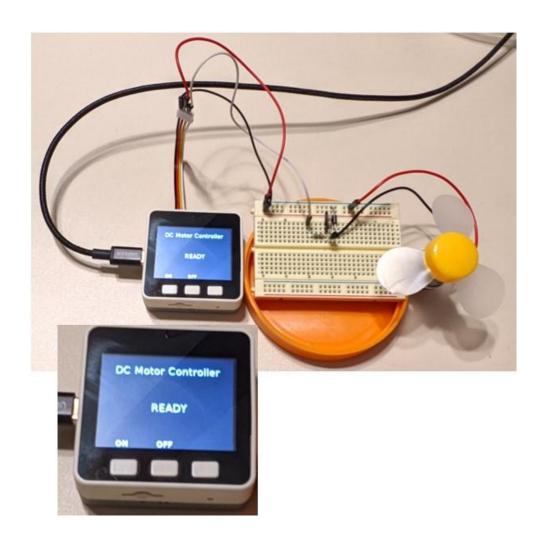

## littleBits slide dimmer

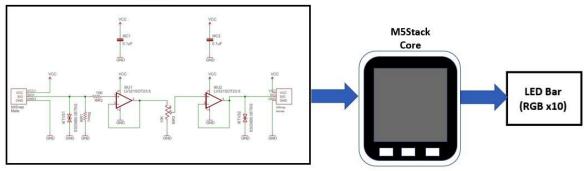

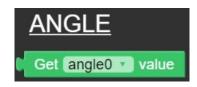

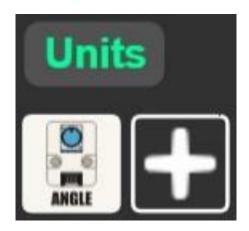

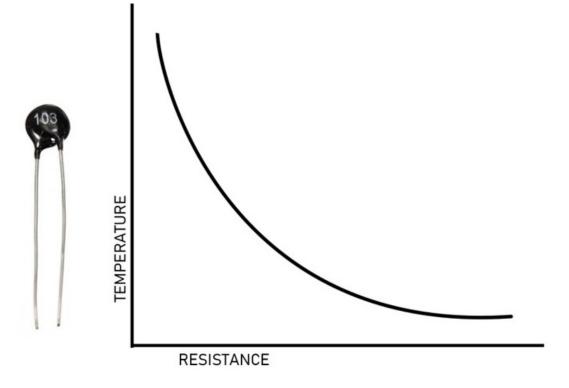

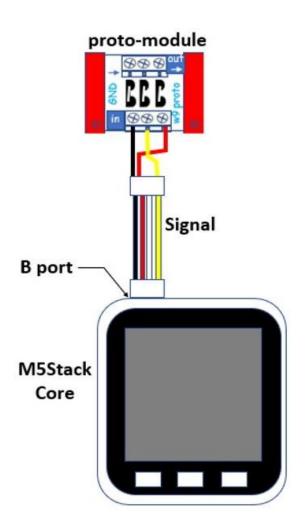

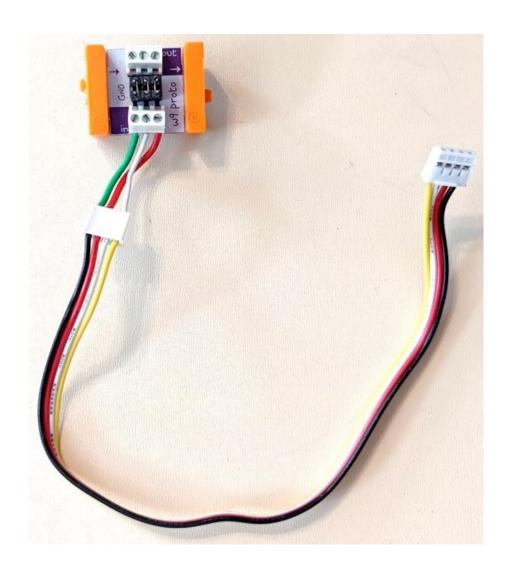

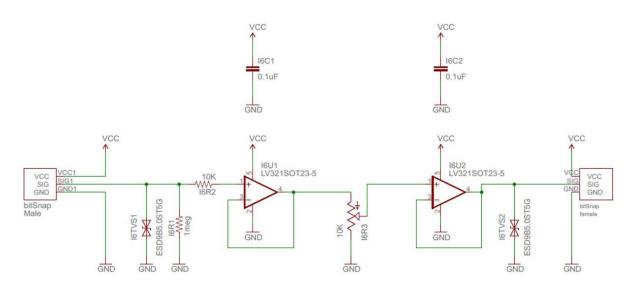

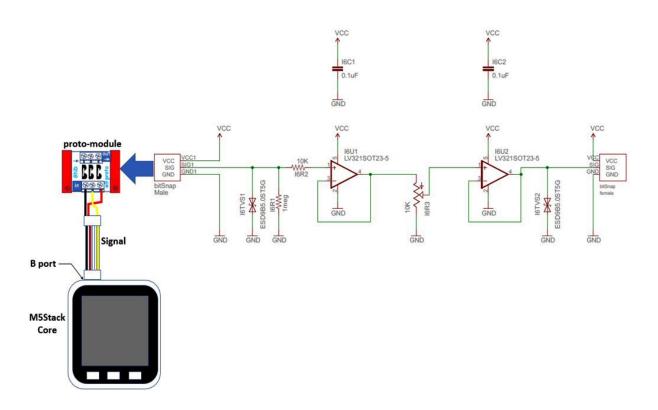

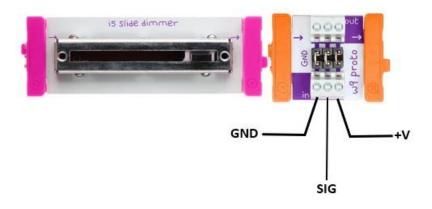

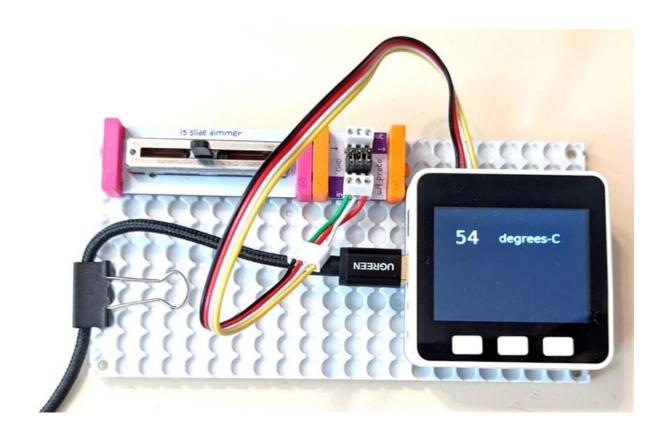

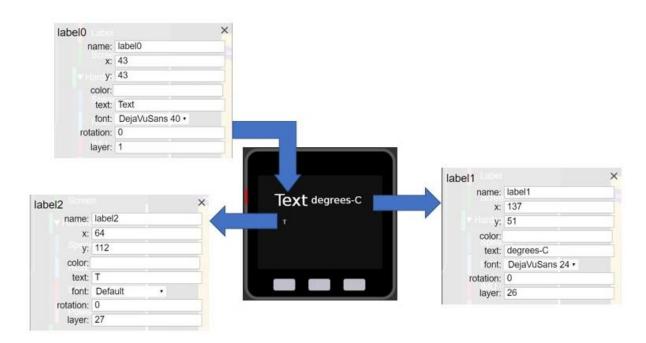

```
Set temp value to 65

Loop

Label label show Convert to int Get angle value to 10

Wait 500 ms

set temp sensor to Convert to int Get angle value to 10

if temp sensor to temp value to 10

Set RGB Bar color

Label label show Temp Value >65 degrees-C 20

else Set RGB Bar color

Label label show 16 12
```

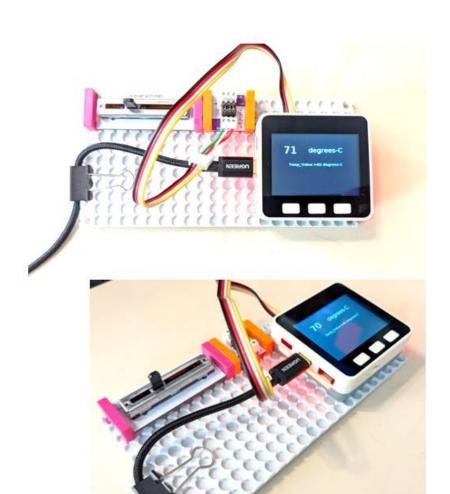

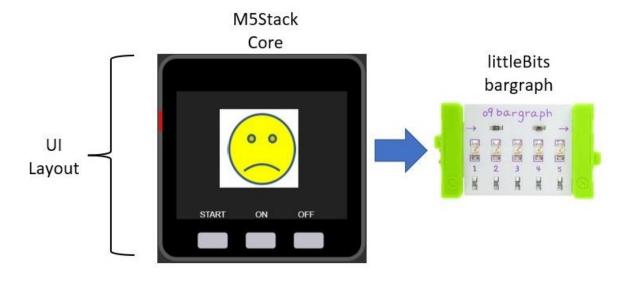

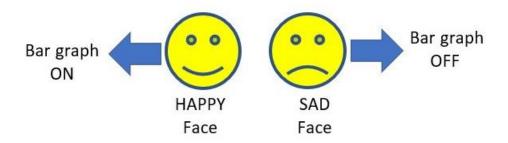

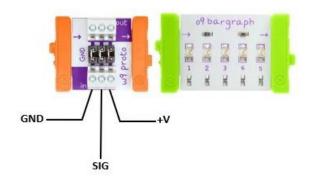

```
Button A wasPressed
                                      Button B wasPressed
 repeat 10 times
                                        Show (image0 -
     Show image0
                                         digital write pin 26
                                                           value 1
                        value
      digital write pin 26
      Wait 1000
      Show image1 *
                                      Button C wasPressed
      digital write pin 26
                        value 0
                                        Show image1
      Wait ( 1000
                  ms
                                         digital write pin 26
                                                           value 0
```

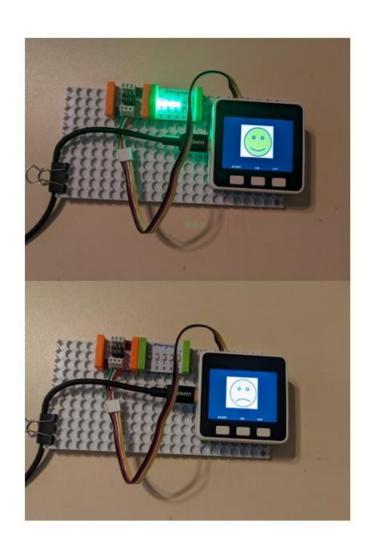

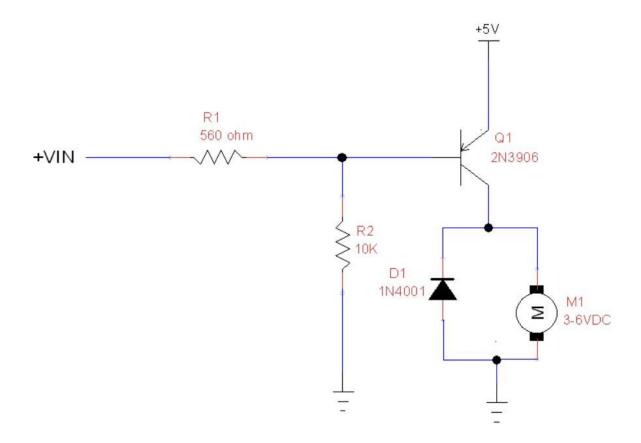

```
set counter to 0
repeat 10 times
do Show image0
digital write pin 26 value 1
Wait 1000 ms
Show image1
digital write pin 26 value 0
Wait 1000 ms
change counter by 1
Label label3 show counter
```

## **Chapter 6: M5Stack and Arduino**

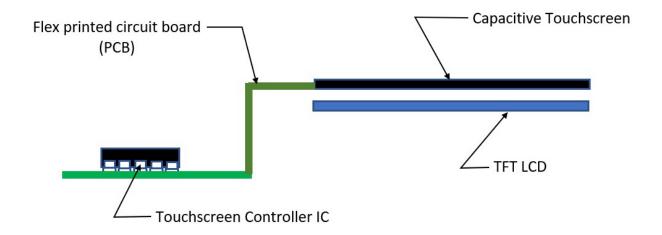

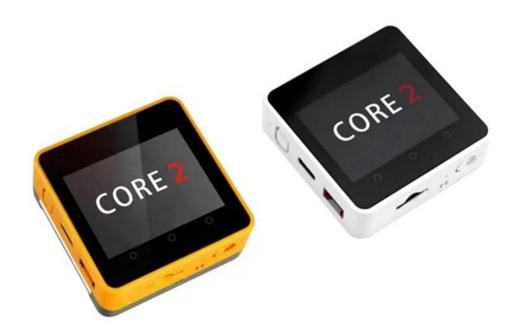

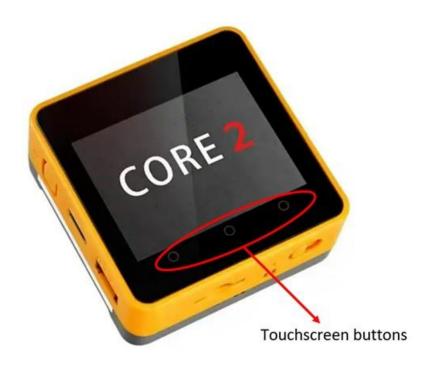

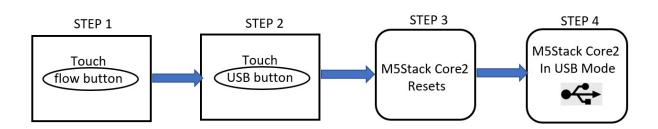

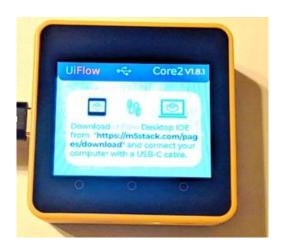

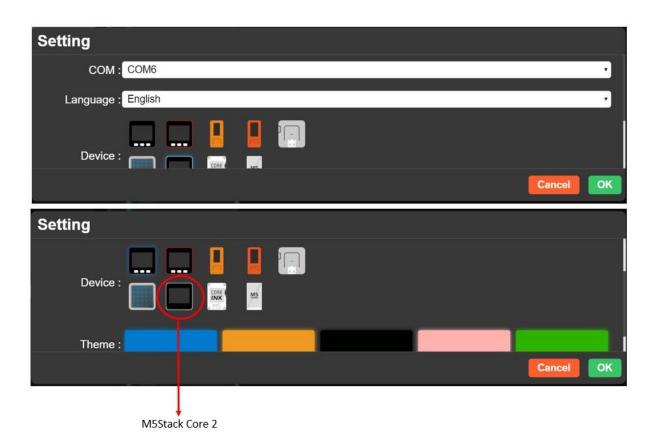

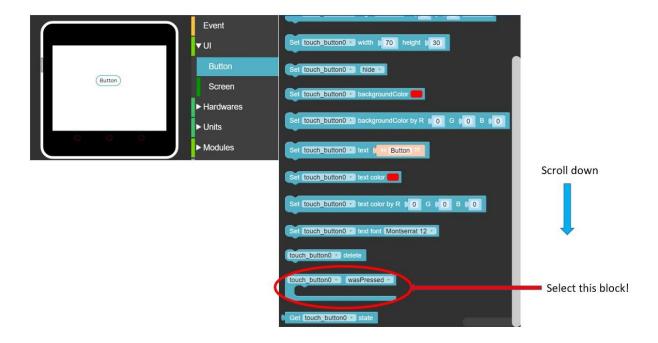

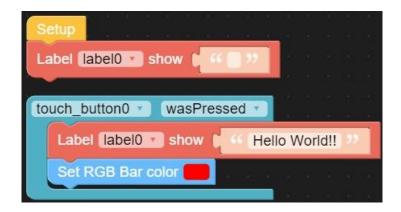

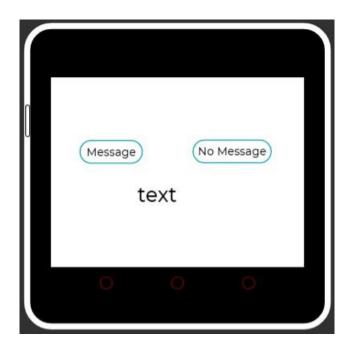

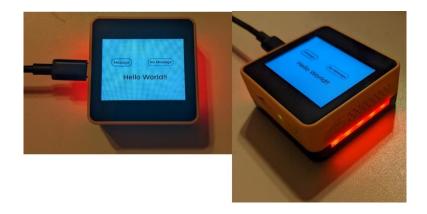

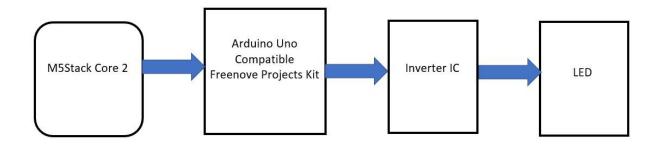

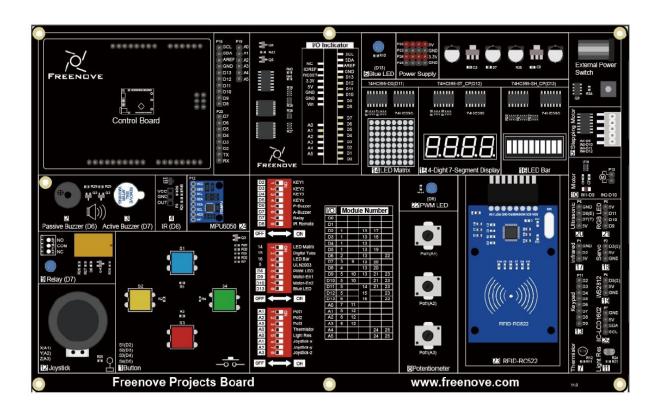

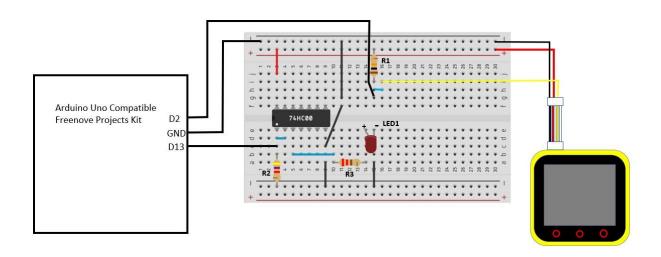

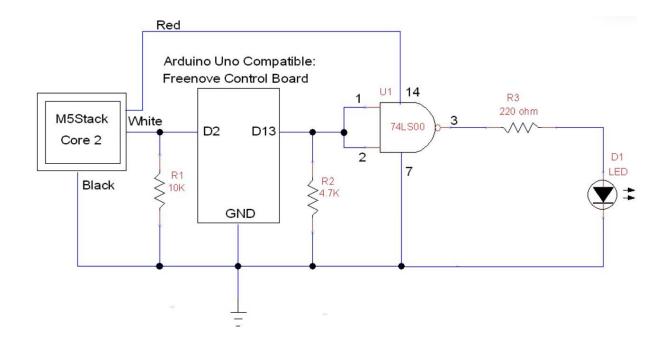

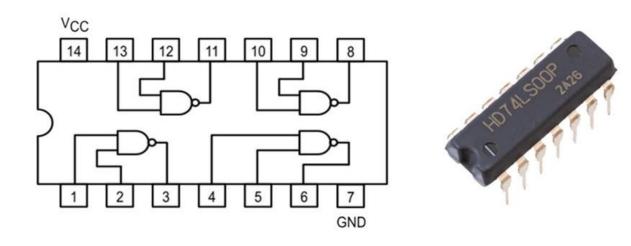

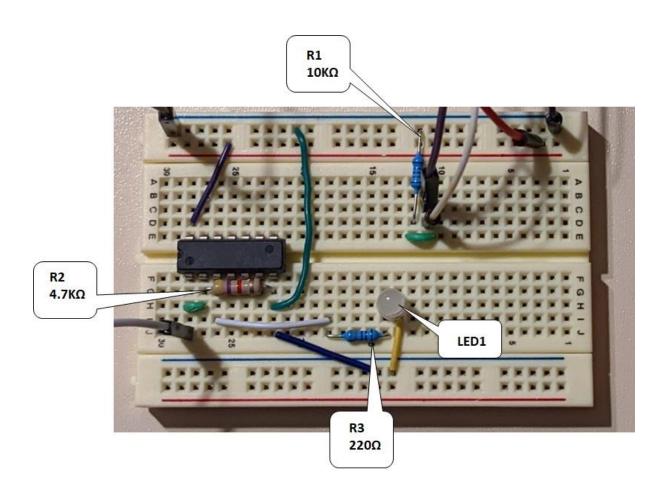

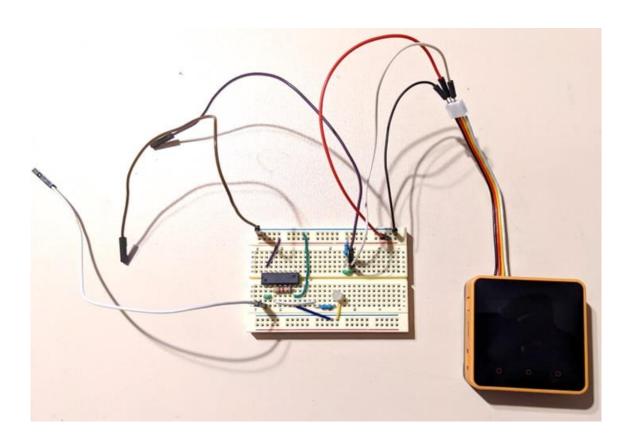

| Solderless Breadboard<br>Prototype | Arduino Uno Compatible<br>Freenove Project kit |
|------------------------------------|------------------------------------------------|
| 74LS00/74HC00<br>Input             | D13                                            |
| ground                             | ground                                         |
| R1 10KΩ pulldown                   | D2                                             |

```
int M5StackPin = 2; // The M5Stack Core 2 pin
       int ControlPin = 13; // The Inverter Output Control pin
3
4
     void setup() {
5
         pinMode(M5StackPin, INPUT); // Set the M5Stack Core 2 pin as an input
pinMode(ControlPin, OUTPUT); // Set the ControlPin as an output
7
8
     pvoid loop() {
9
10
          if (digitalRead(M5StackPin) == HIGH) // if the M5Stack Core 2 UI ON button is pressed
11
            digitalWrite(ControlPin, HIGH);
                                                      // Switch ON the Inverter Output ControlPin
                                                 // if the M5Stack Core 2 UI OFF button is pressed
12
13
            digitalWrite (ControlPin, LOW);
                                                    // Switch OFF the Inverter Output ControlPin
```

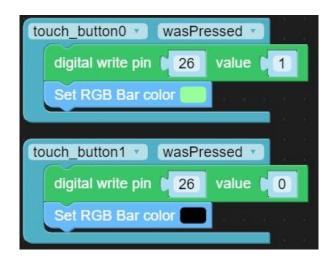

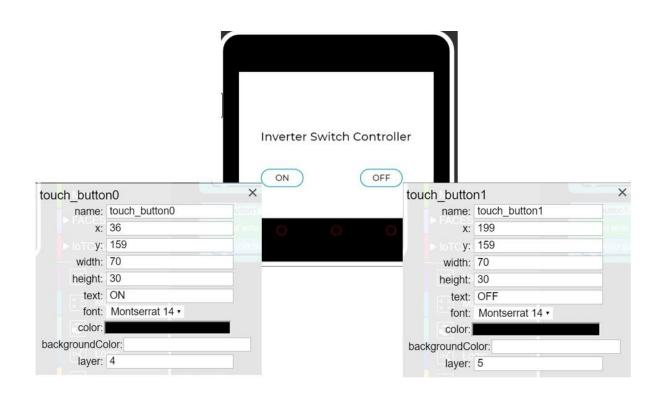

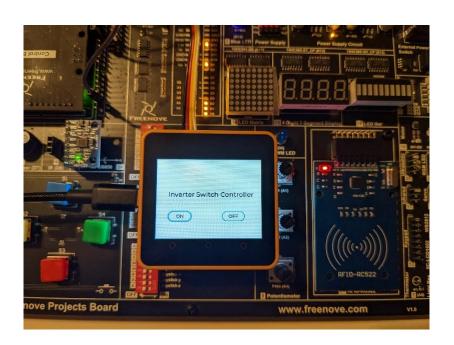

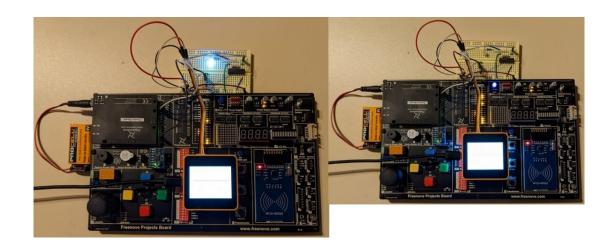

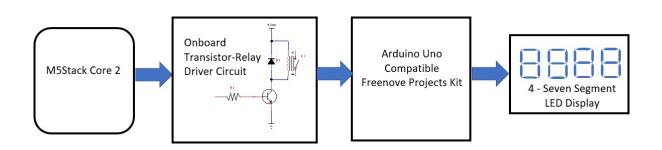

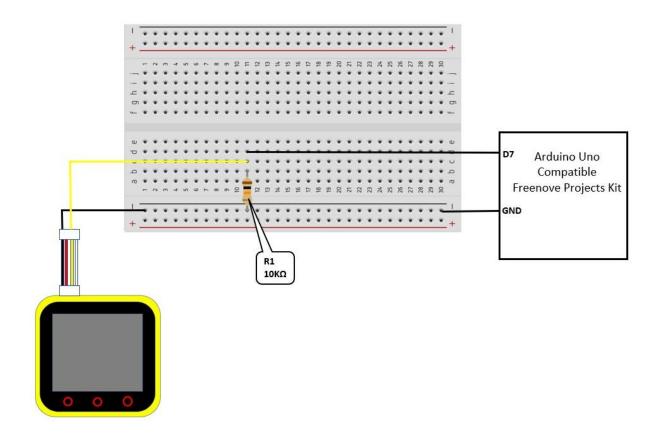

## Slide the DIP switch to the ON position

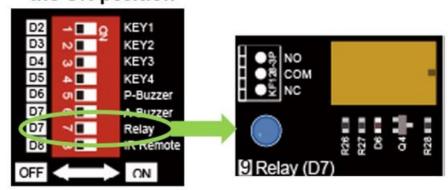

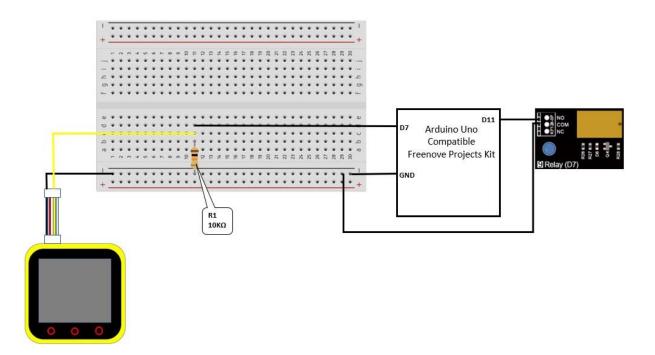

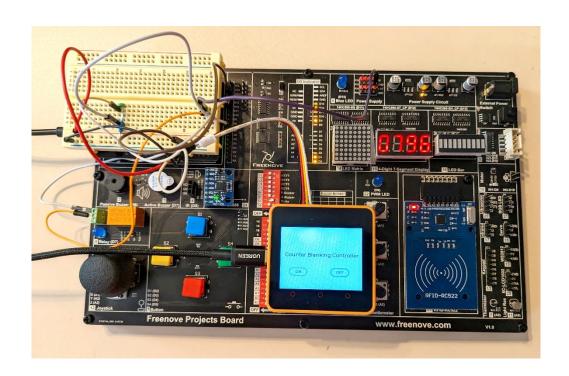

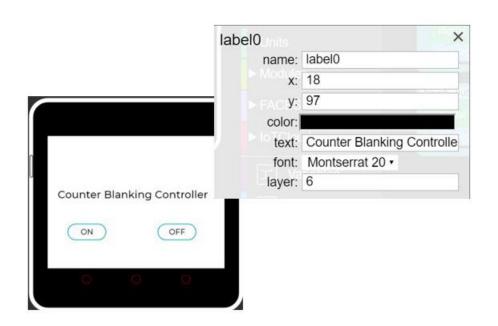

```
// Pin connected to ST CP of 74HC595(Pin12)
      int latchPin = 12;
                                  // Pin connected to SH CP of 74HC595(Pin11)
 2
       int clockPin = 13;
                                  // Pin connected to DS of 74HC595(Pin14)
 3
       int dataPin = 11;
                                 // Digital tube display value
 4
       int countValue = 0;
 5
     [] byte num[] = {0xc0, 0xf9, 0xa4, 0xb0, 0x99, 0x92, 0x82, 0xf8,//0-7
 6
                     0x80, 0x90, 0x88, 0x83, 0xc6, 0xa1, 0x86, 0x8e
 7
 8
                    };//8-F
 9
10
     void setup() {
11
         // set pins to output
12
         pinMode(latchPin, OUTPUT);
13
         pinMode (clockPin, OUTPUT);
14
         pinMode (dataPin, OUTPUT);
15
16
17
     _void loop() {
18
     for (int j = 0; j < 250; j++) {
19
          ShowCount (countValue);
20
        }
21
         countValue++;
     L}
22
23
24
     void ShowCount(int value) {
25
         DigitalTube MSBFIRST(0, num[value % 10000 / 1000]); delay(1);
26
         DigitalTube MSBFIRST(1, num[value % 1000 / 100]); delay(1);
27
         DigitalTube MSBFIRST(2, num[value % 100 / 10]);
                                                           delay(1);
28
         DigitalTube MSBFIRST(3, num[value % 10]);
                                                             delay(1);
     L}
29
30
31
     void DigitalTube MSBFIRST(int number, byte value) {
32
         digitalWrite(latchPin, LOW);
33
         shiftOut(dataPin, clockPin, MSBFIRST, 0x01 << number);</pre>
34
         shiftOut(dataPin, clockPin, MSBFIRST, value);
35
         digitalWrite(latchPin, HIGH);
36
       1
```

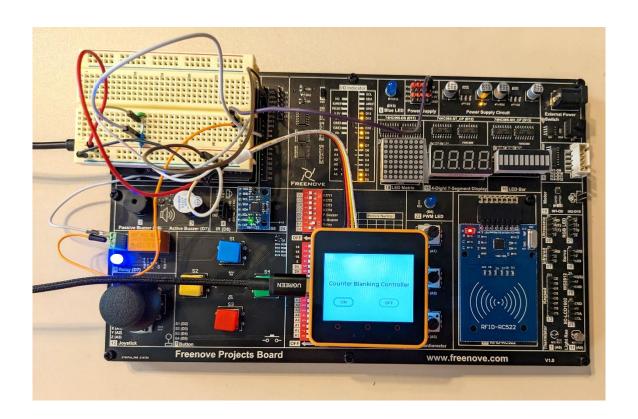

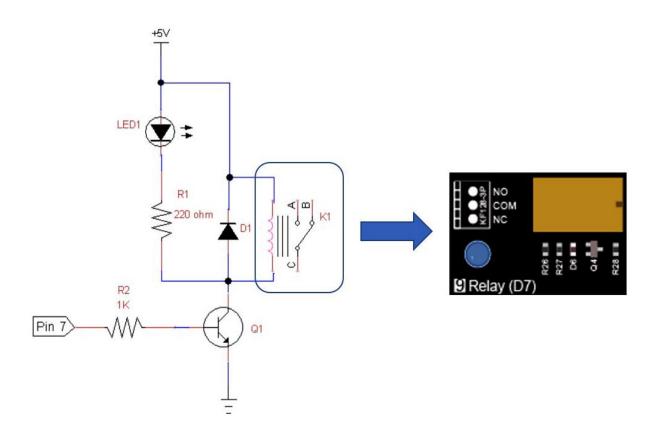

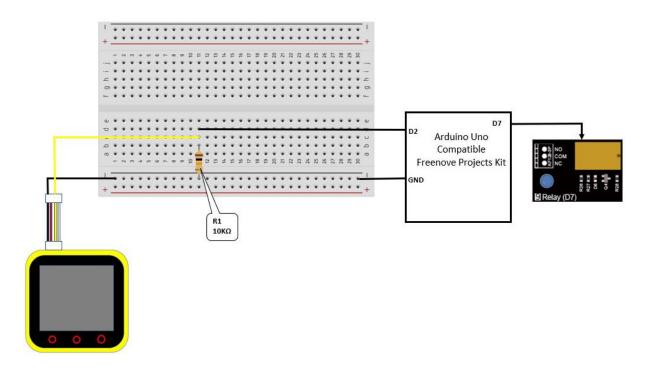

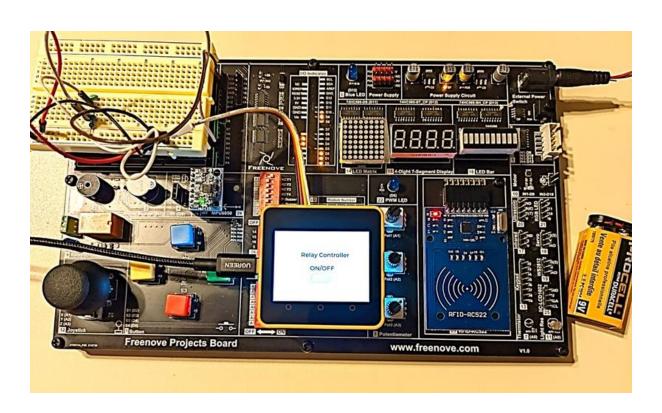

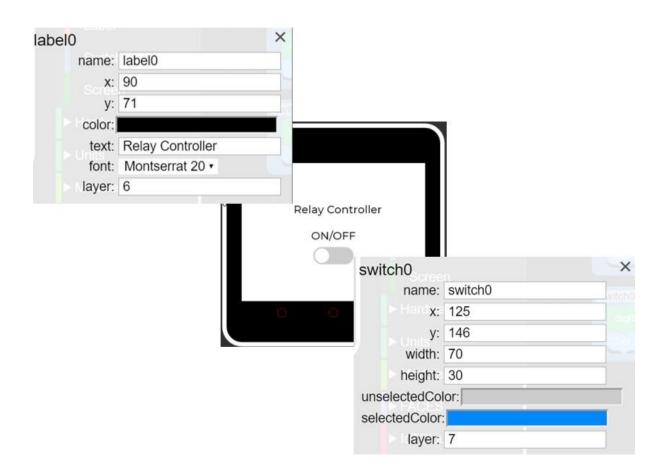

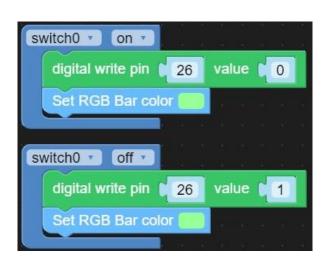

```
int relayPin = 7;  // the number of the relay pin
        int buttonPin = 2; // the number of the push button pin
 3
        int buttonState = HIGH;
                                         // Record button state, and initial the state to high level
 4
5
6
7
        int relayState = LOW; // Record relay state, and initial the state to low level int lastButtonState = HIGH; // Record the button state of last detection
        long lastChangeTime = 0;
                                        // Record the time point for button state change
 8
 9
      -void setup() {
          pinMode (buttonPin, INPUT); // Set push button pin into input mode pinMode (relayPin, OUTPUT); // Set relay pin into output mode
10
11
12
13
14
15
16
17
18
          digitalWrite(relayPin, relayState); // Set the initial state of relay into "off"
Serial.begin(9600); // Initialize serial port, and set baud rate to 9600
          Serial.begin(9600);
      =void loop() {
         int nowButtonState = digitalRead(buttonPin); // Read current state of button pin
// If button pin state has changed, record the time point
if (nowButtonState != lastButtonState) (
20
             lastChangeTime = millis();
22
           // If button state changes, and stays stable for a while, then it should have skipped the bounce area
          if (millis() - lastChangeTime > 10) {
24
25
26
27
28
29
30
             if (buttonState != nowButtonState) { // Confirm button state has changed
               31
                                                  // High level indicates the button is released
              else {
32
                 Serial.println("Button is Released!");
33
               }
34
36
          lastButtonState = nowButtonState; // Save the state of last button
```

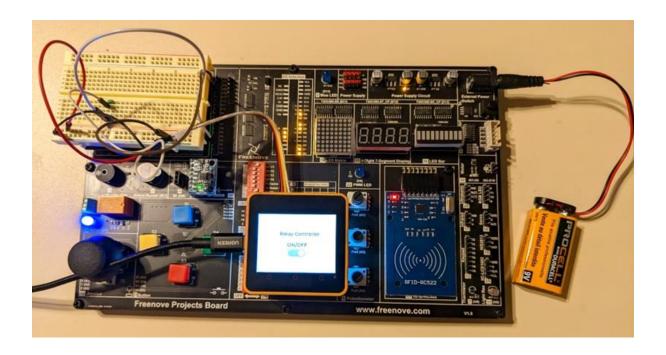

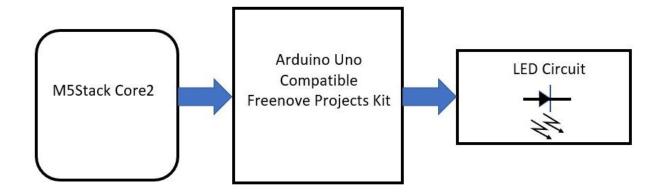

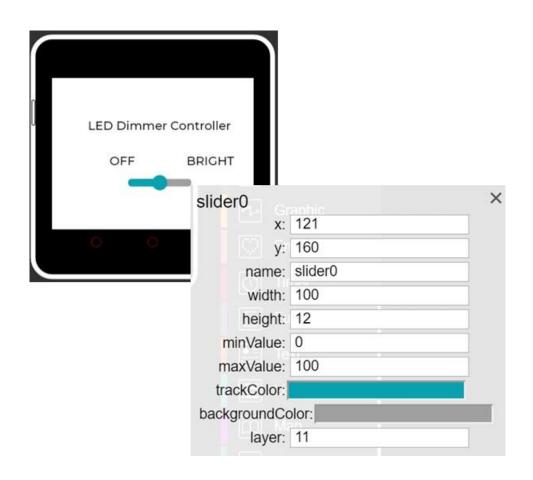

## Slide the DIP switch to the ON position

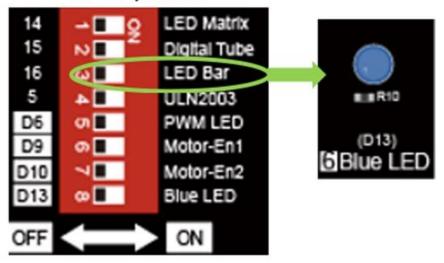

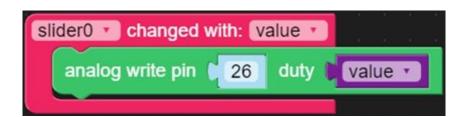

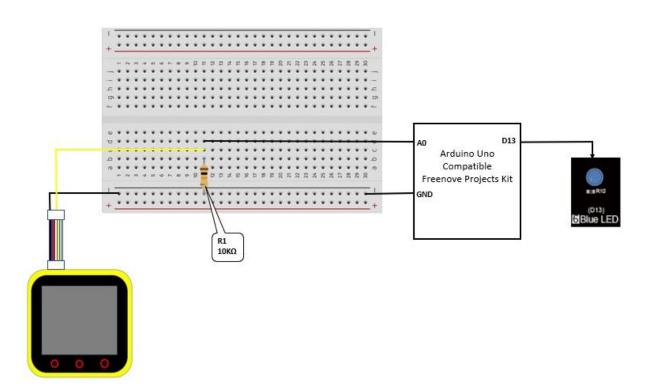

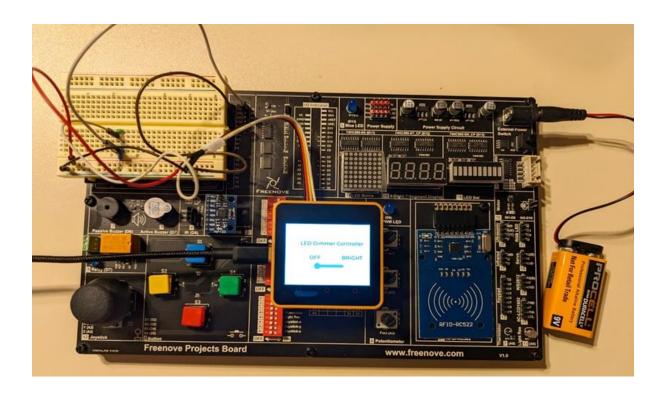

## **Chapter 7: Working with M5Stack and Bluetooth**

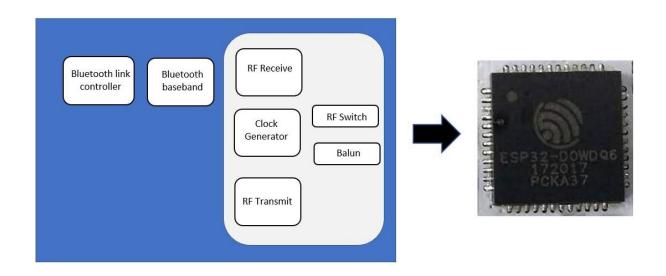

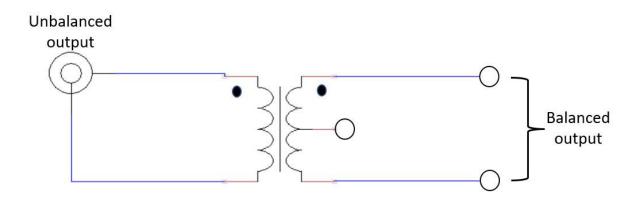

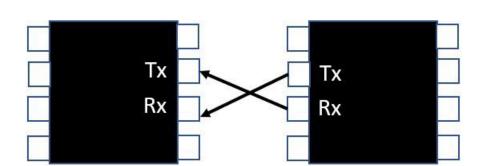

Antenna Balun

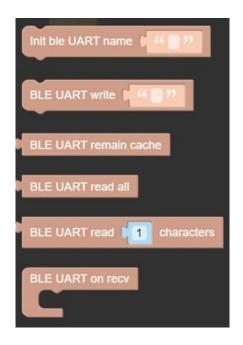

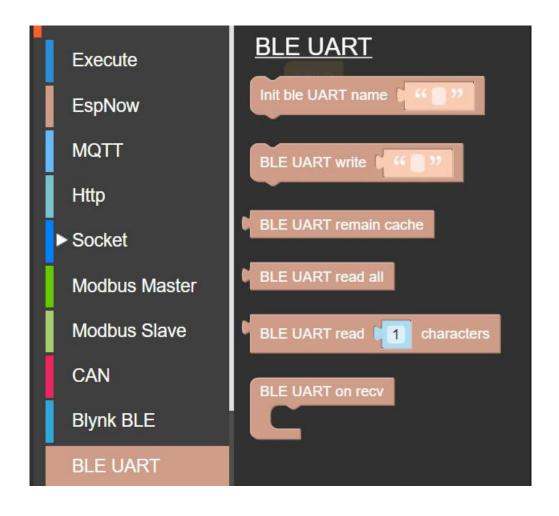

```
set text • to decode BLE UART read all
Init ble UART name Core2
                                           Label label0 show text
                                           ♯ if
Button A wasPressed
                                                    text • = • • • on 22
  BLE UART write 6 6 ON
                                           do
                                               Set RGB Bar color
                                               Set rgb1 index 1 RGB color
  Label label0 show 6 44 ON 22
  Set RGB Bar color
                                           if I
                                                    text • = • ( " off ")
                                               Set RGB Bar color
                                           do
Button B wasPressed
                                               Set rgb1 index 1 RGB color
  BLE UART write ( WOFF >>
  Label label0 show 64 OFF
  Set RGB Bar color
```

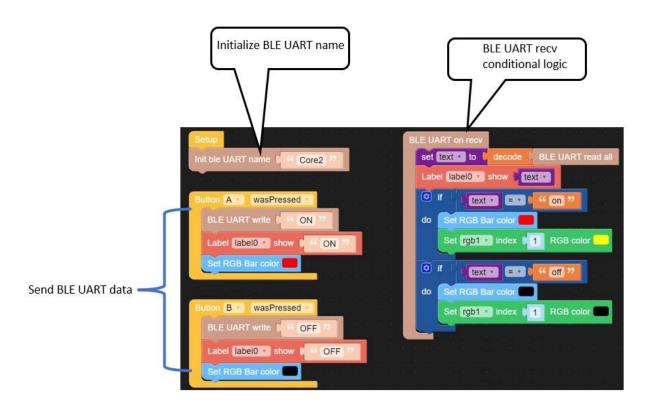

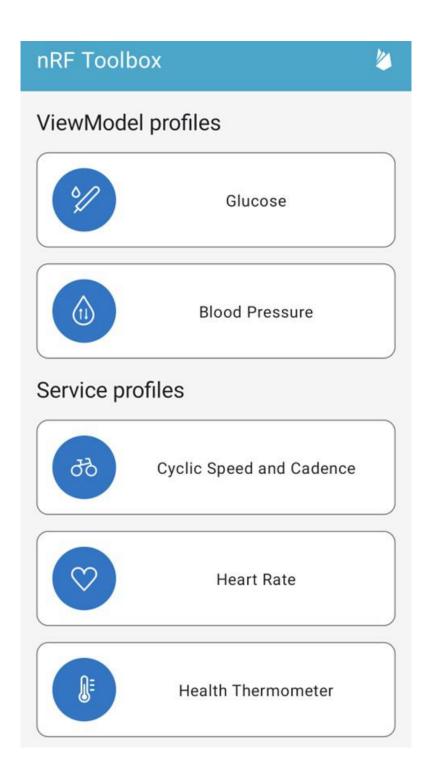

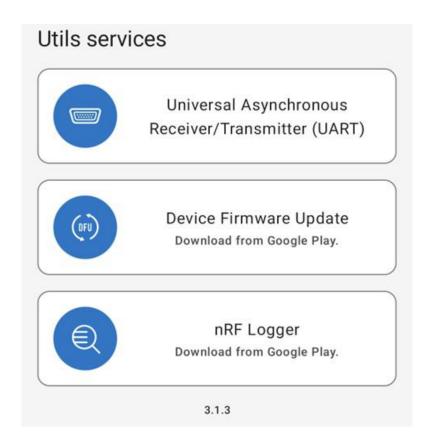

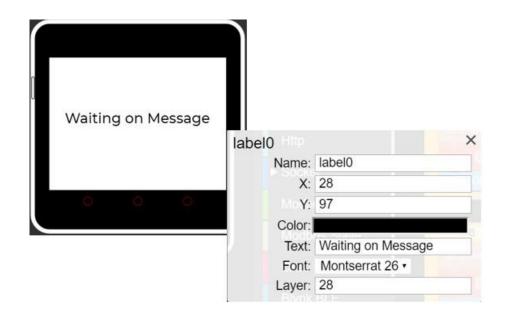

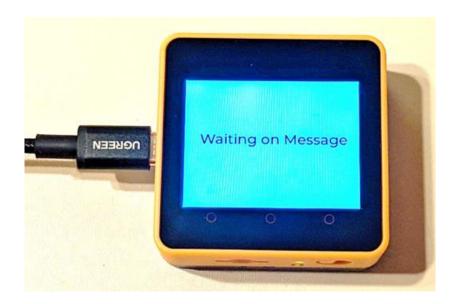

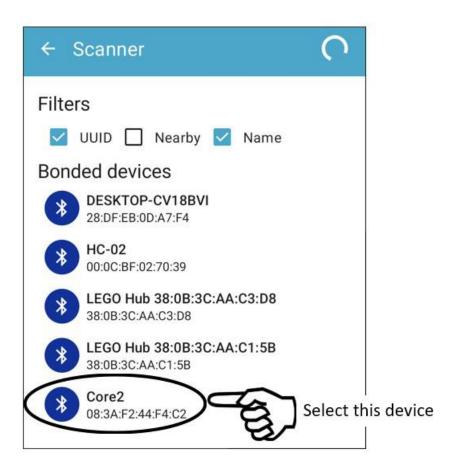

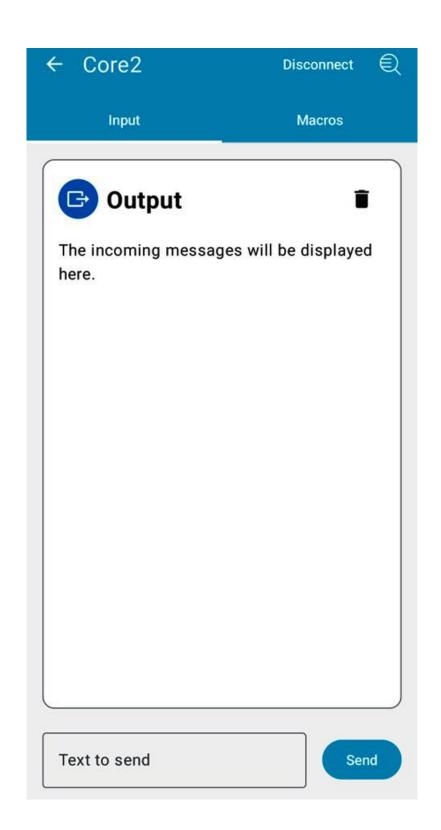

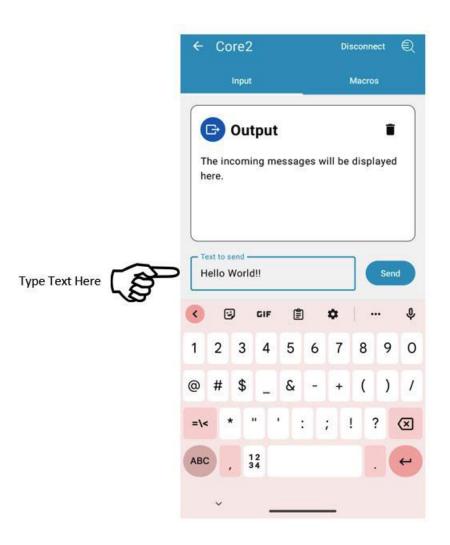

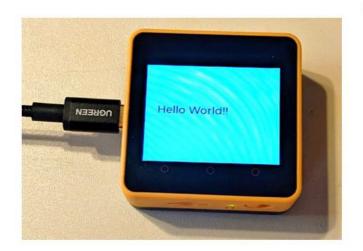

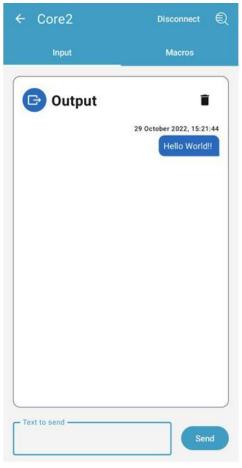

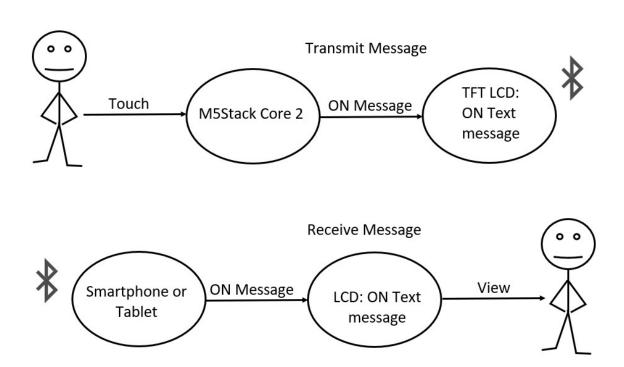

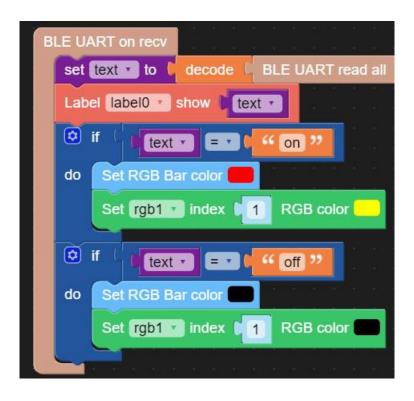

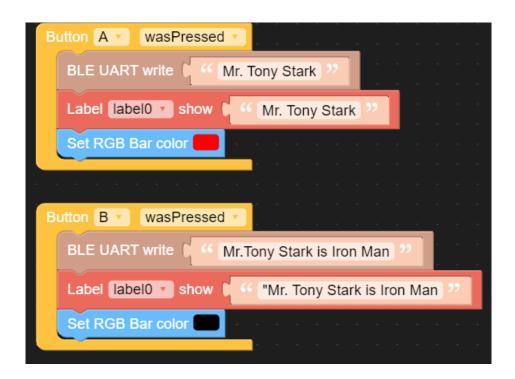

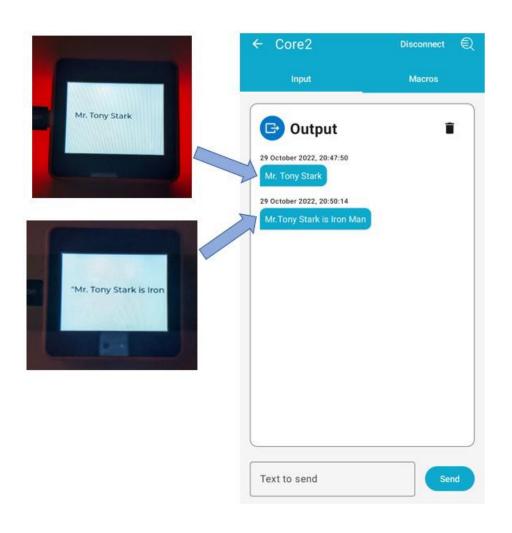

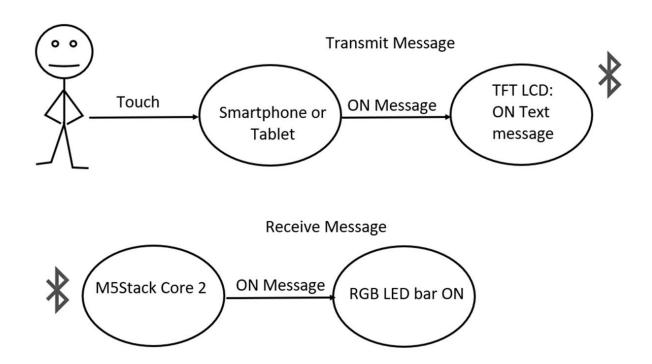

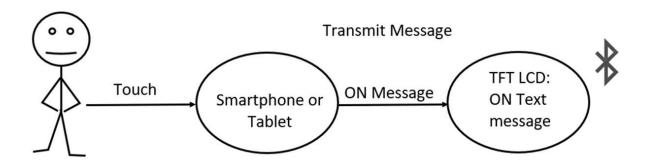

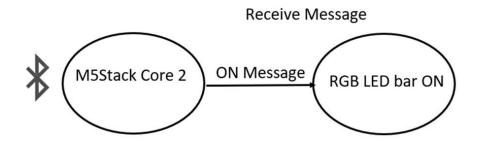

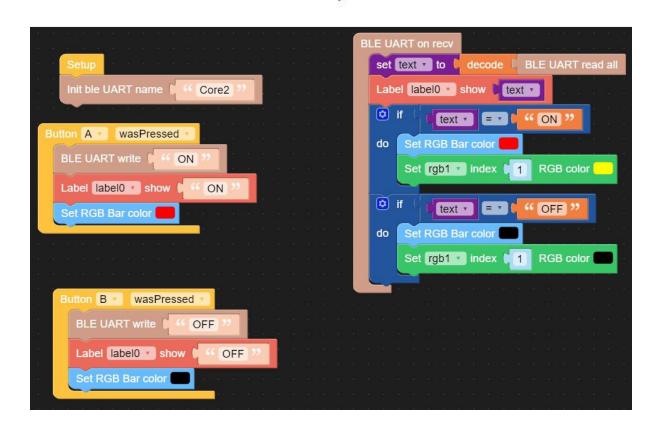

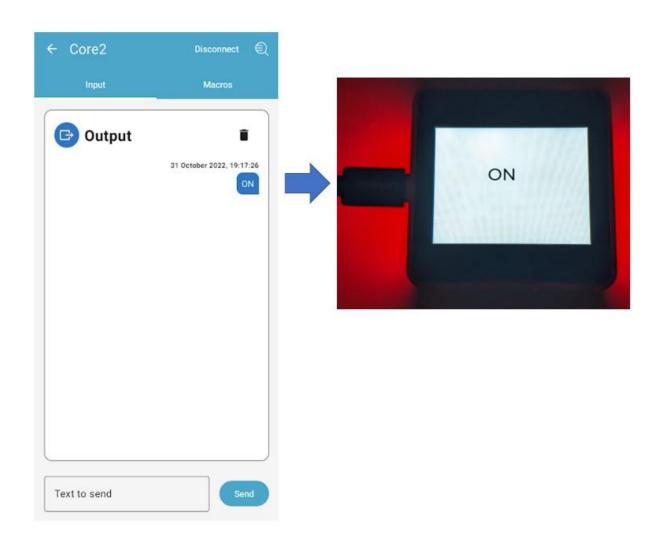

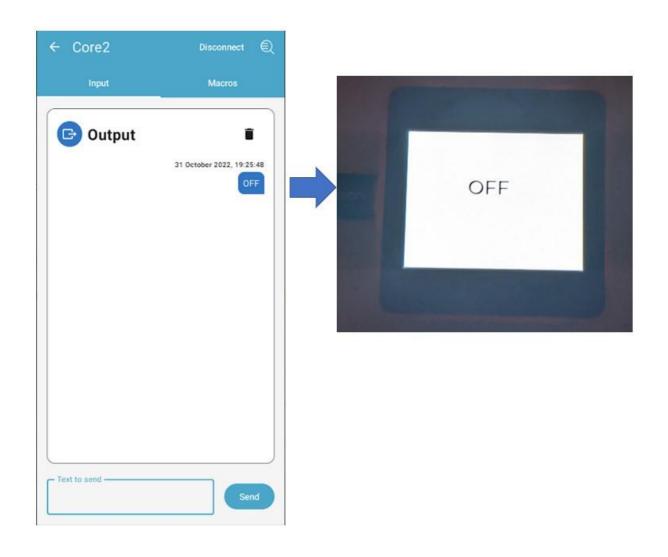

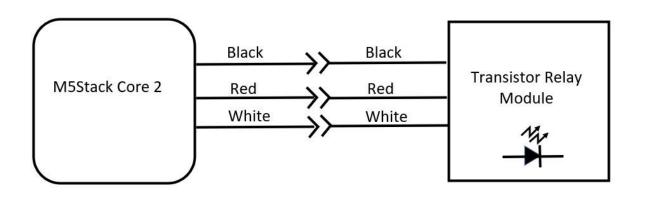

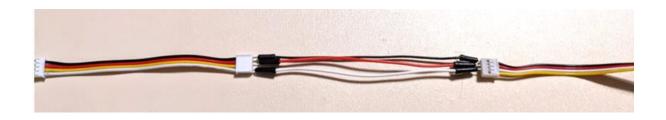

```
set text v to decode BLE UART read all
   Init ble UART name ( Core2 )
                                               Label label0 show text
                                              text v = v " ON "
Button A wasPressed
                                                 Set RGB Bar color
 BLE UART write 66 ON
                                                   Set rgb1 index 1 RGB color
  Label label0 show ( 66 ON )
                                                   digital write pin 26
                                                                    value 1
  Set RGB Bar color
                                               if text = T "OFF"
                                                  Set RGB Bar color
                                               do
                                                   Set rgb1 v index 1 RGB color
  Button B wasPressed
                                                   digital write pin 26
                                                                   value 0
    BLE UART write ( " OFF ")
    Label label0 show ( 66 OFF 22
    Set RGB Bar color
```

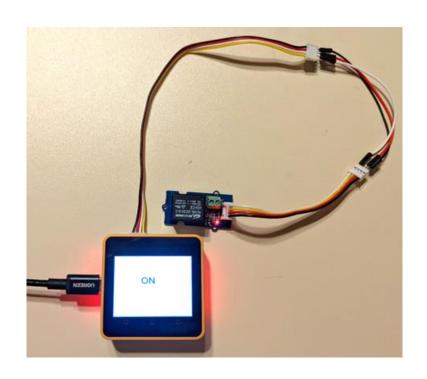

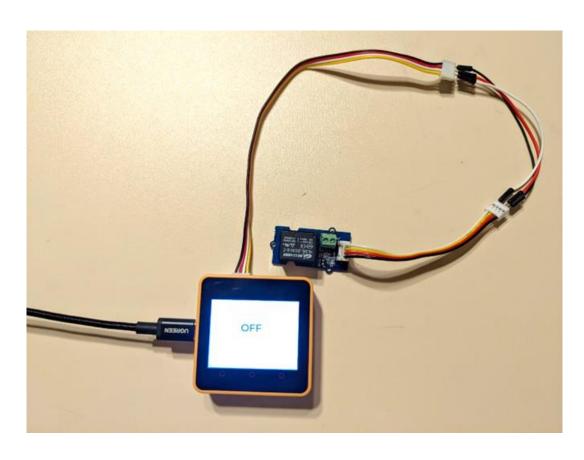

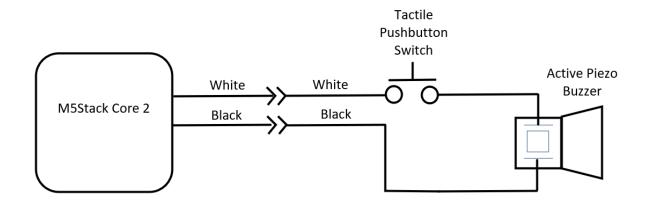

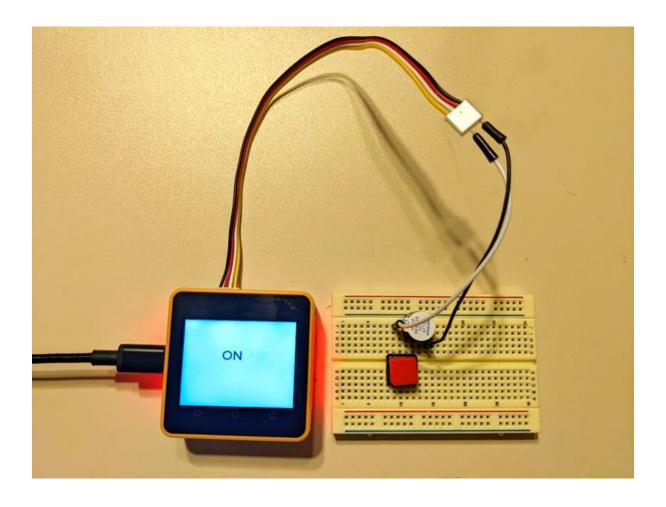

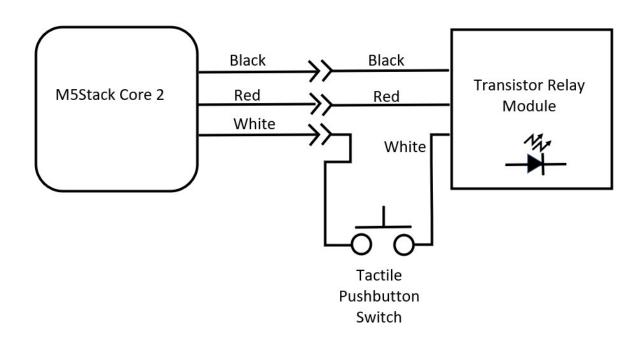

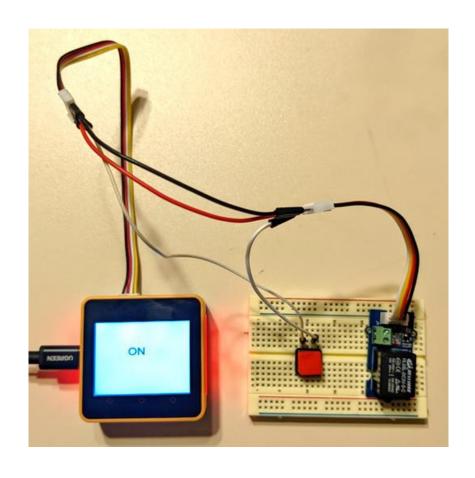

## Chapter 8: Working with the M5Stack and Wi-Fi

Chip is ESP32D0WDQ6 (revision 1)

Features: WiFi, BT, Dual Core, 240MHz, VRef calibration in efuse

MAC: b8:f0:09:c6:16:c4

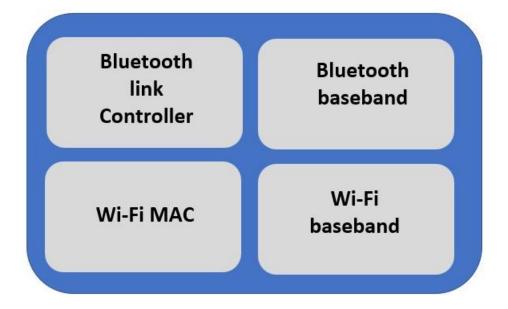

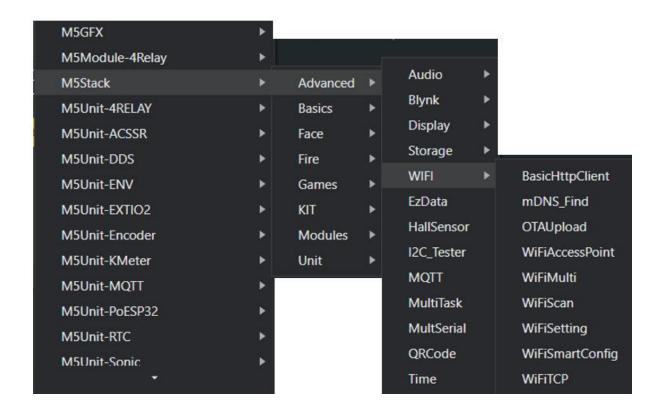

```
#include <M5Stack.h>
/* After M5Core is started or reset
the program in the setUp () function will be run, and this part will only be run once.
After M5Core is started or reset, it will start to execute the program in the setup() function, and this part will only be
executed once. */
void setup(){
  M5.begin(); //Init M5Core. Initialize M5Core
  M5.Power.begin(); //Init Power module. Initialize the power module
                    /* Power chip connected to gpio21, gpio22, I2C device
                      Set battery charging voltage and current
                      If used battery, please call this function in your project \star/
  M5.Lcd.print("Hello World"); // Print text on the screen (string) Print text on the screen (string)
/* After the program in setup() runs, it runs the program in loop()
The loop() function is an infinite loop in which the program runs repeatedly
After the program in the setup() function is executed, the program in the loop() function will be executed
The loop() function is an endless loop, in which the program will continue to run repeatedly \star/
void loop() {
}
```

```
void setup(){

M5.begin(); //Init M5Core. Initialize M5Core

M5.Power.begin(); //Init Power module. Initialize the power module

/* Power chip connected to gpio21, gpio22, I2C device

Set battery charging voltage and current

If used battery, please call this function in your project */

M5.Lcd.setTextSize(2);

M5.Lcd.print("Hello World"); // Print text on the screen (string) Print text on the screen (string)

**Total Control of the screen (string) Print text on the screen (string)

**Total Control of the screen (string) Print text on the screen (string)

**Total Control of the screen (string) Print text on the screen (string)

**Total Control of the screen (string) Print text on the screen (string)

**Total Control of the screen (string) Print text on the screen (string)

**Total Control of the screen (string)

**Total Control of the screen (string)

**Total Control of the screen (string)

**Total Control of the screen (string)

**Total Control of the screen (string)

**Total Control of the screen (string)

**Total Control of the screen (string)

**Total Control of the screen (string)

**Total Control of the screen (string)

**Total Control of the screen (string)

**Total Control of the screen (string)

**Total Control of the screen (string)

**Total Control of the screen (string)

**Total Control of the screen (string)

**Total Control of the screen (string)

**Total Control of the screen (string)

**Total Control of the screen (string)

**Total Control of the screen (string)

**Total Control of the screen (string)

**Total Control of the screen (string)

**Total Control of the screen (string)

**Total Control of the screen (string)

**Total Control of the screen (string)

**Total Control of the screen (string)

**Total Control of the screen (string)

**Total Control of the screen (string)

**Total Control of the screen (string)

**Total Control of the screen (string)

**Total Control of the screen (string)

**Total Control of the screen (string)

**Total Control of the screen (string)

**Total Control o
```

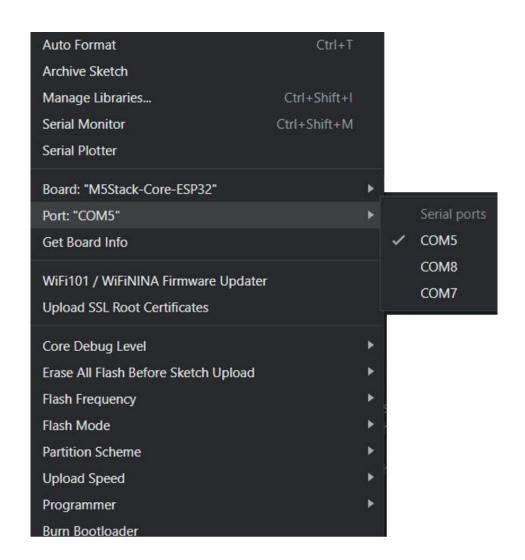

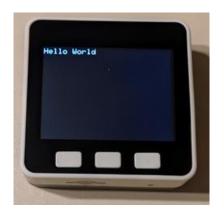

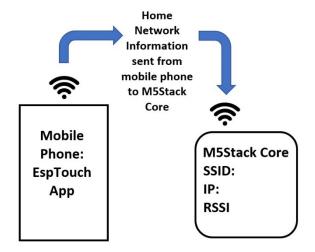

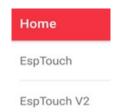

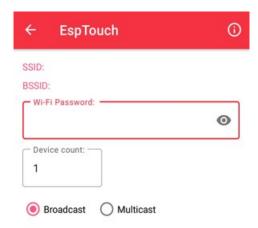

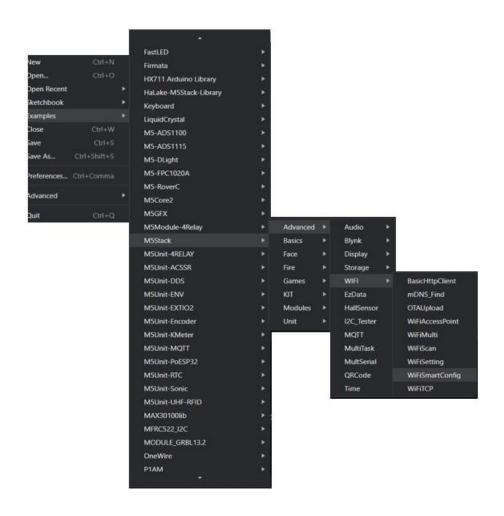

```
#include <M5Stack.n>
#include "WiFi.h"
void setup() {
   M5.begin();
                          // Init M5Core. 初始化 M5Core
                           // Init power 初始化电源模块
   M5.Power.begin();
   WiFi.mode(WIFI AP STA);
                           // network configuration
   WiFi.beginSmartConfig(); // 设置wifi模式为AP 与 Station
                           // 兼容模式,并开始智能配网
   // Wait for the M5Core to receive network information from the phone
   //等待M5Core接收到来自手机的配网信息
   M5.Lcd.println(
       "\nWaiting for Phone SmartConfig."); // Screen print format string.
                                          // 屏幕打印格式化字符串
   while (!WiFi.smartConfigDone()) { // If the smart network is not completed.
                                // 若智能配网没有完成
       delay(500);
       M5.Lcd.setTextSize(2);
```

```
delay(500);

M5.Lcd.setTextSize(2);

M5.Lcd.print(".");

M5.Lcd.setTextSize(2);

M5.Lcd.setTextSize(2);

M5.Lcd.setTextSize(2);

M5.Lcd.println("NnSmartConfig received.");

M5.Lcd.setTextSize(2);

M5.Lcd.println("Waiting for WiFi");

while (

WiFi.status() !=

WL CONNECTED) { // M5Core will connect automatically upon receipt of

// the configuration information, and return true if

// the connection is successful.

// 收到配网信息后M5Core将自动连接,若连接成功将返回true

delay(500);

M5.Lcd.setTextSize(2);

M5.Lcd.print(".");

}
```

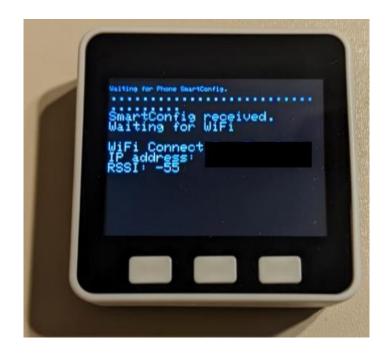

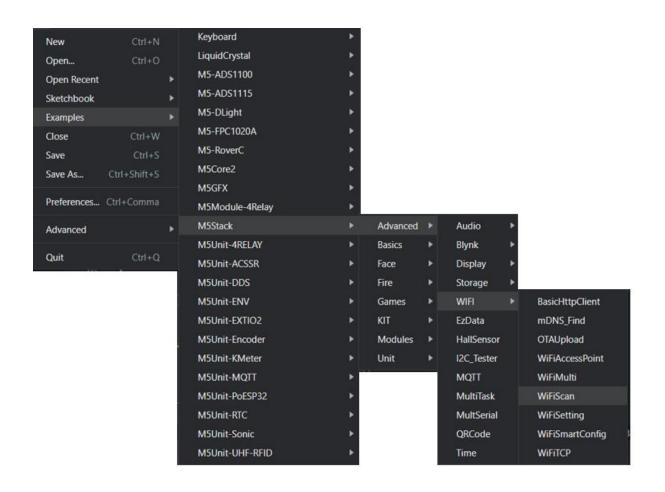

```
15
     #include "WiFi.h"
16
     void setup() {
18
        M5.begin();
                             // Init M5Stack. 初始化M5Stack
19
                             // Init power 初始化电源模块
        M5.Power.begin();
        WiFi.mode(WIFI_STA);
                             // 将WiFi设置为站模式,如果之前连接过AP,则断开连接
                           // Turn off all wifi connections. 关闭所有wifi连接
        WiFi.disconnect();
24
        delay(100);
                           // 100 ms delay. 延迟100ms
        M5.Lcd.setTextSize(2);
        M5.Lcd.print("WIFI SCAN"); // Screen print string. 屏幕打印字符串
     void loop() {
        M5.Lcd.setCursor(0, 0); // Set the cursor at (0,0). 将光标设置在(0,0)处
        M5.Lcd.println("Please press Btn.A to (re)scan");
        M5.update(); // Check the status of the key. 检测按键的状态
        if (M5.BtnA.isPressed()) { // If button A is pressed. 如果按键A按下
                                  // Clear the screen. 清空屏幕
            M5.Lcd.clear();
            M5.Lcd.setTextSize(2);
            M5.Lcd.println("scan start");
```

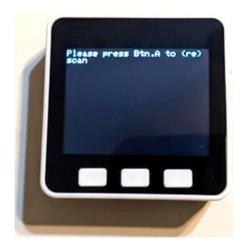

## UIFLOW FIRMWARE BURNING TOOL

| NO | Name                    | Download |
|----|-------------------------|----------|
| 1  | M5Burner Win10 x64 v3.0 | <u>.</u> |
| 2  | M5Burner MacOS x64 v3.0 | <u>.</u> |
| 3  | M5Burner Linux x64 v3.0 | <u>.</u> |

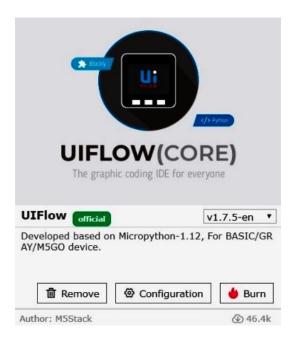

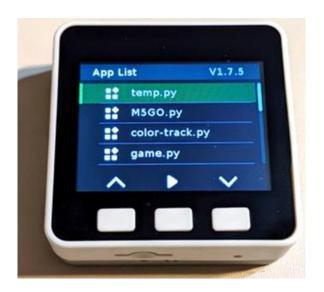

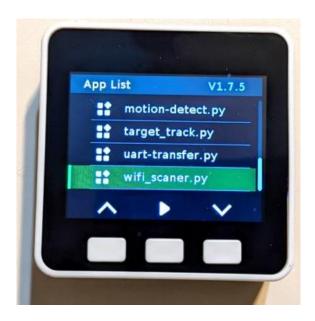

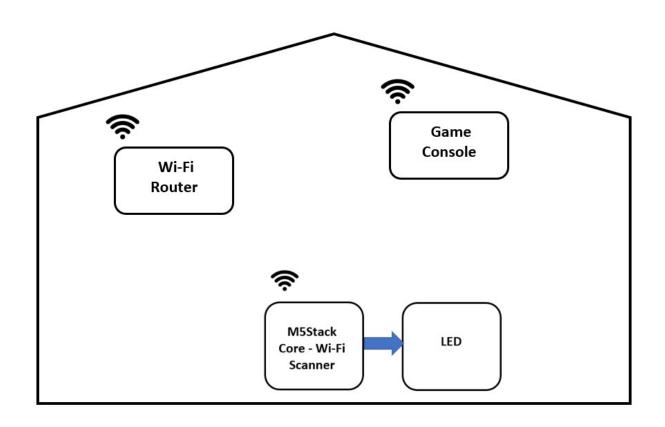

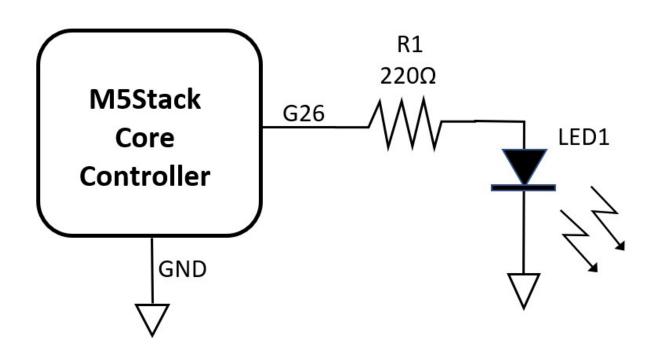

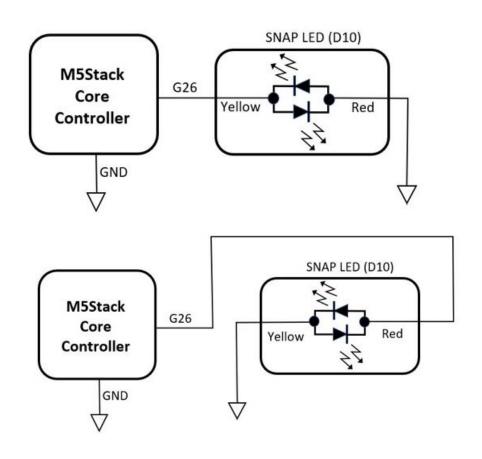

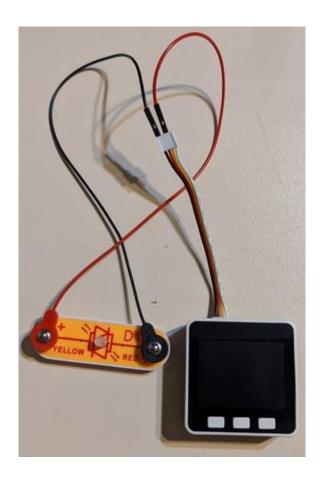

```
void setup() {

M5.begin();  // Init M5Stack. 初始化M5Stack

M5.Power.begin();  // Init power 初始化电源模块

WiFi.mode(WIFI_STA);  // Set WiFi to station mode and disconnect from an AP

// if it was previously connected.

// 将WiFi设置为站模式,如果之前连接过AP,则断开连接

WiFi.disconnect();  // Turn off all wifi connections. 关闭所有wifi连接

delay(100);  // 100 ms delay. 延迟100ms

M5.Lcd.setTextSize(2);

M5.Lcd.print("WIFI SCAN");  // Screen print string. 屏幕打印字符串

pinMode(26, OUTPUT);

8
```

```
void loop() {

M5.Lcd.setCursor(0, 0); // Set the cursor at (0,0). 将光标设置在(0,0)处
M5.Lcd.println("Please press Btn.A to (re)scan");
M5.update(); // Check the status of the key. 检测按键的状态
if (M5.BtnA.isPressed()) { // If button A is pressed. 如果按键A按下

M5.Lcd.clear(); // Clear the screen. 清空屏幕

M5.Lcd.setTextSize(2);

M5.Lcd.println("scan start");
digitalWrite(26, 0);
```

```
if (n == 0) { // If no network is found. 如果没有找到网络
M5.Lcd.setTextSize(2);
M5.Lcd.println("no networks found");
digitalWrite(26, 0);
```

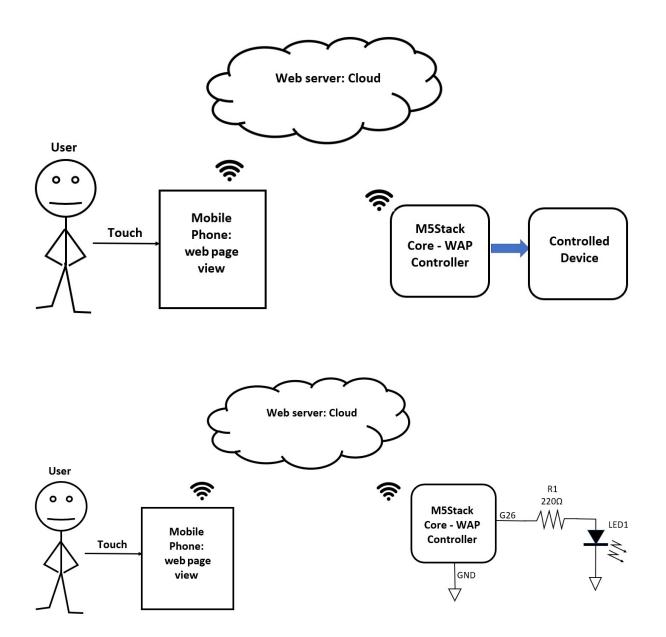

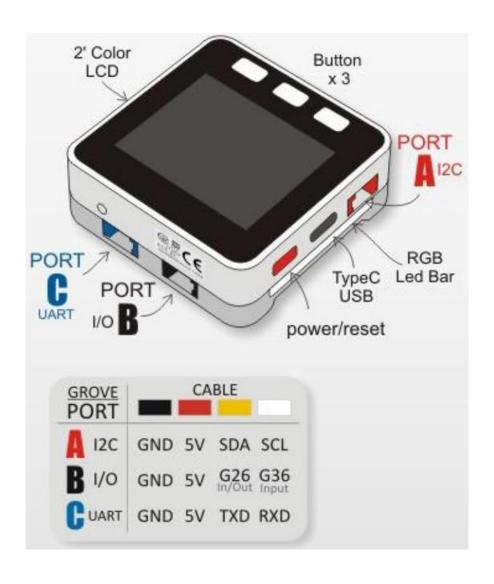

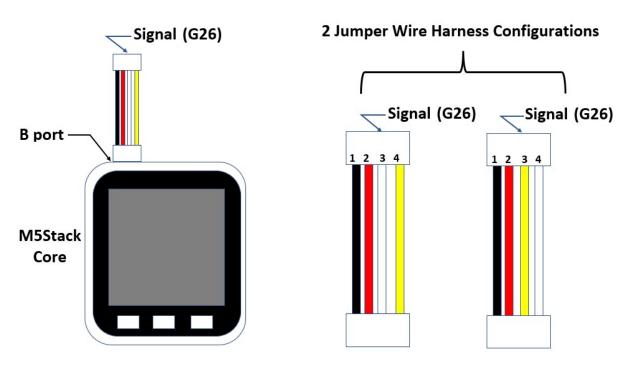

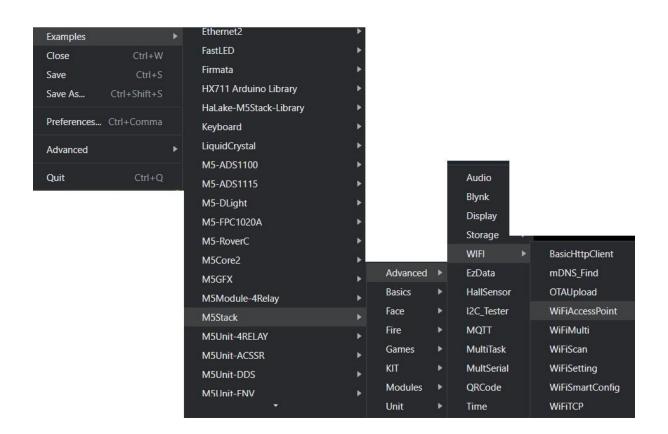

```
54 M5.Lcd.setTextSize(2);
55 M5.lcd.print("New Client:");
56 String currentLine =
```

```
// Set these to your desired credentials. 设置你的热点名称和密码 const char *ssid = ""; const char *password = "";
```

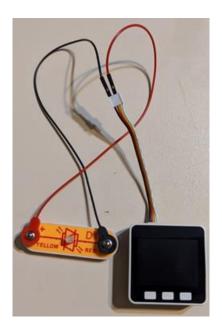

## Output

Writing at 0x000d2753... (100 %) Wrote 816992 bytes (521787 compressed) at 0x00010000 in 7.4 seconds (effective 881.4 kbit/s)... Hash of data verified.

Leaving...

Hard resetting via RTS pin...

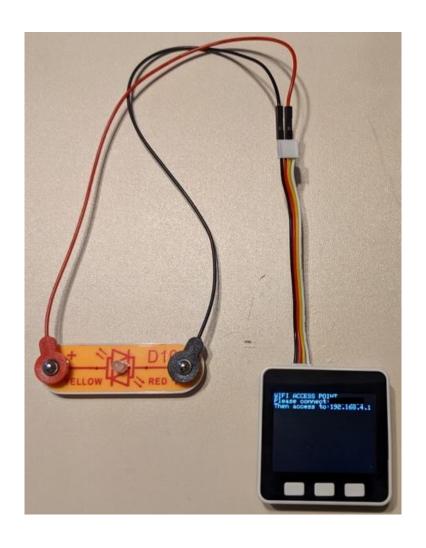

```
void setup() {
   M5.begin();
                         // Init M5Stack. 初始化M5Stack
   M5.Power.begin();
   M5.lcd.setTextSize(2); // Set text size to 2. 设置字号大小为2
   M5.lcd.println(
       "WIFI ACCESS POINT"); // Screen print string. 屏幕打印字符串.
   M5.lcd.printf("Please connect:%s \nThen access to:", ssid);
   WiFi.softAP(
       ssid,
       password); // You can remove the password parameter if you want the AP
                 // to be open. 如果你想建立开放式热点,可以删除密码
   IPAddress myIP = WiFi.softAPIP(); // Get the softAP interface IP address.
                               // 获取AP接口IP地址
   M5.lcd.println(myIP);
   server.begin(); // Start the established Internet of Things network server.
                   // 启动建立的物联网网络服务器
   pinMode(26, OUTPUT);
```

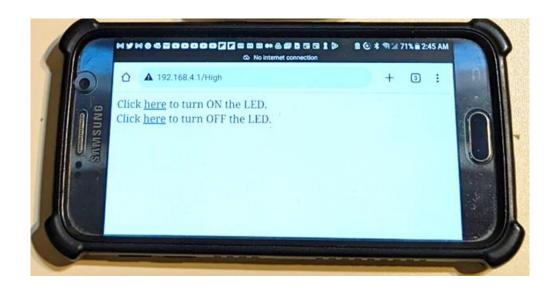

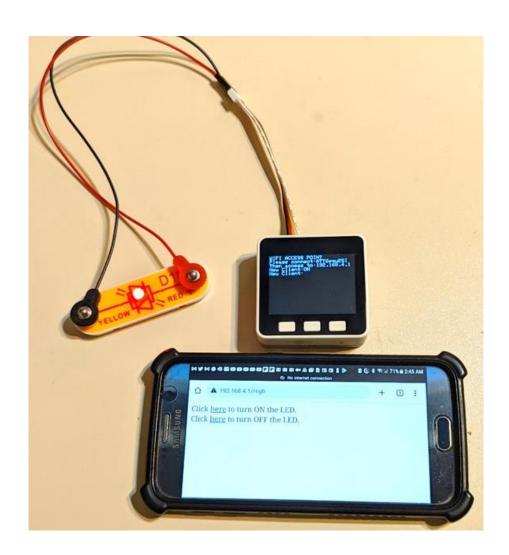

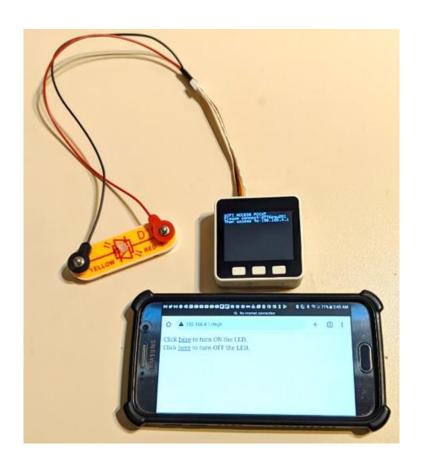